**Φώτης Φωτόπουλος ñ Αριστοτέλης Χαραλαµπάκης**

 $\overline{z}$ 

**ΒΑΣΙΚΕΣ ΑΡΧΕΣ ΕΝΤΟΛΕΣ ΑΝΑΛΥΤΙΚΑ ΛΥΜΕΝΑ ΠΑΡΑ∆ΕΙΓΜΑΤΑ ΛΥΜΕΝΑ ΘΕΜΑΤΑ ΕΞΕΤΑΣΕΩΝ**

**ΑΘΗΝΑ 1996** 

# <span id="page-1-0"></span>**Πρόλογος**

Οι σηµειώσεις αυτές γράφτηκαν για τους φοιτητές του Εθνικού Μετσοβίου Πολυτεχνείου και καλύπτουν πλήρως το µάθηµα της χρήσης Ηλεκτρονικών Υπολογιστών που περιλαµβάνει τη γλώσσα προγραµµατισµού BASIC.Η σειρά για τους Η/Υ περιλαµβάνει άλλα δυο βοηθήµατα , τη γλώσσα προγραµµατισµού Fortran 77 καθώς και την Αριθµητική Ανάλυση. Σκοπός των σηµειώσεων αυτών είναι να δοθούν µε σαφήνεια και απλότητα όλες οι έννοιες και οι εφαρµογές που περιέχονται στη γλώσσα BASIC διατηρώντας όµως παράλληλα την επιστηµονική αυστηρότητα και ευκρίνεια που πρέπει να διέπει τέτοιες προσπάθειες.

Ο καλύτερος τρόπος για την εκµάθηση της γλώσσας αυτής είναι η ταυτόχρονη επεξεργασία των προγραµµάτων σε Η/Υ. Αν αυτό καθίσταται αδύνατο, προτείνοµε να αρχίσει η εκµάθηση καταρχήν από το 1ο κεφάλαιο , το οποίο διαπραγµατεύεται γενικές γνώσεις πάνω στη BASIC.Οι έννοιες που περιγράφονται είναι απαραίτητες για την ορθή κατανόηση των υπολοίπων κεφαλαίων. Κατόπιν το 2ο κεφάλαιο µπορεί να το διαβάσει κανείς συντάσσοντας ταυτόχρονα τα προγράµµατα του 3ου κεφαλαίου. Το 3ο κεφάλαιο περιέχει αναλυτικότατα λυµένα παραδείγµατα µε τον πιο απλό και κατανοητό τρόπο. Επίσης περιέχονται ορισµένα συµπληρωµατικά στοιχεία της θεωρίας. Τέλος υπάρχει και το κεφάλαιο 4, στο οποίο επεκτείνεται η χρήση της BASIC σε πολλές εφαρµογές. Το κεφάλαιο 4 χωρίστηκε σε δυο ενότητες. Στην πρώτη έχοµε κατατάξει προγράµµατα για όλους , πολλά από αυτά ήταν και θέµατα εξετάσεων, ενώ στη δεύτερη υπάρχουν δυσκολότερα προγράµµατα για όσους δεν αρκούνται στη διεθνή φοιτητική σταθερά και θέλουν το "κάτι παραπάνω". Όλα τα θέματα (πλην φυσικά αυτά των εξετάσεων) είναι πρωτότυπα και φροντίστηκε ώστε να υπάρχει οµοιογένεια στην έκφραση καθώς και στην διατύπωση για να µην δηµιουργούνται προβλήµατα στους αναγνώστες.

> Φ. Φωτόπουλος Α. Χαραλαµπάκης

# **ΠΕΡΙΕΧΟΜΕΝΑ**

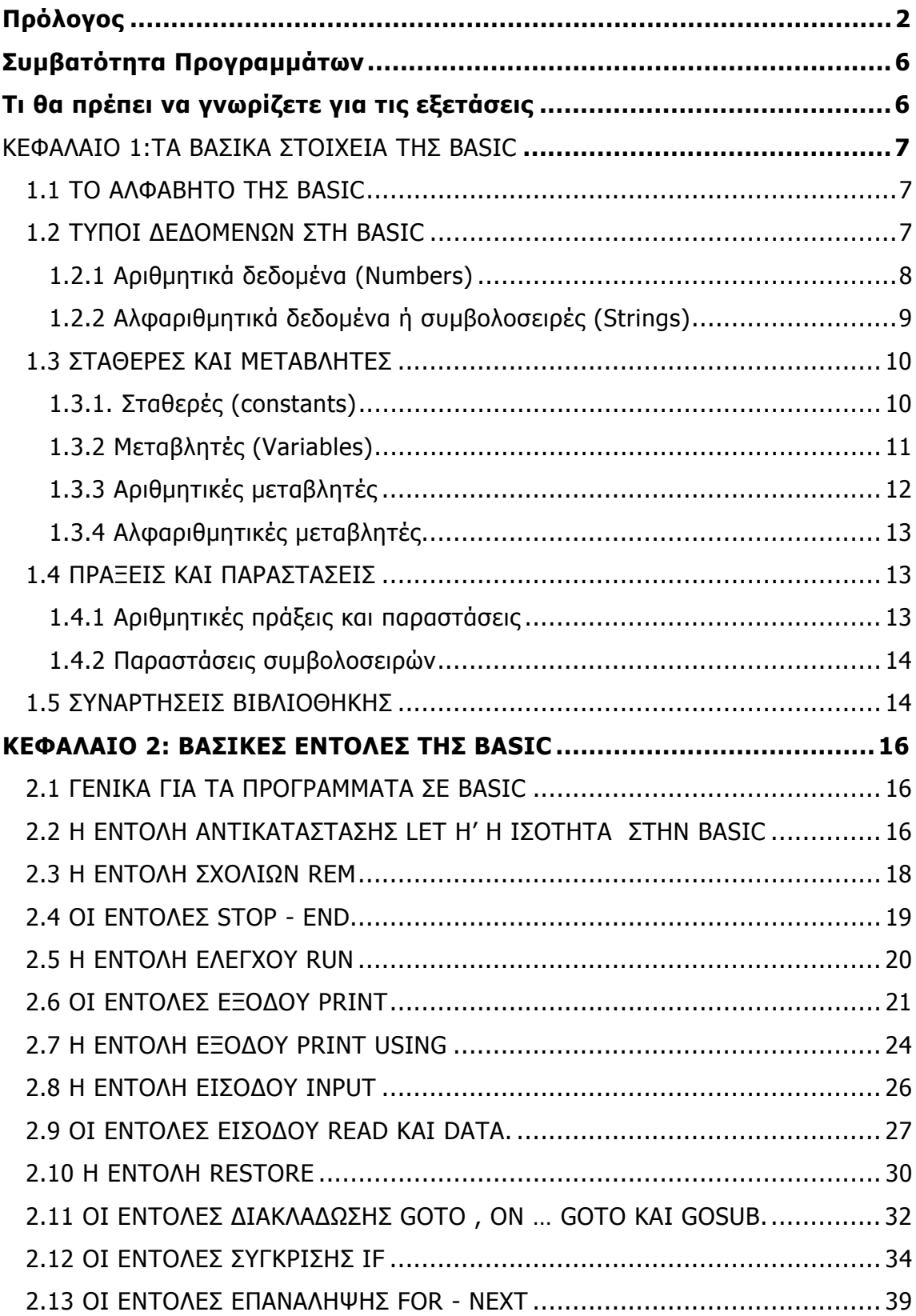

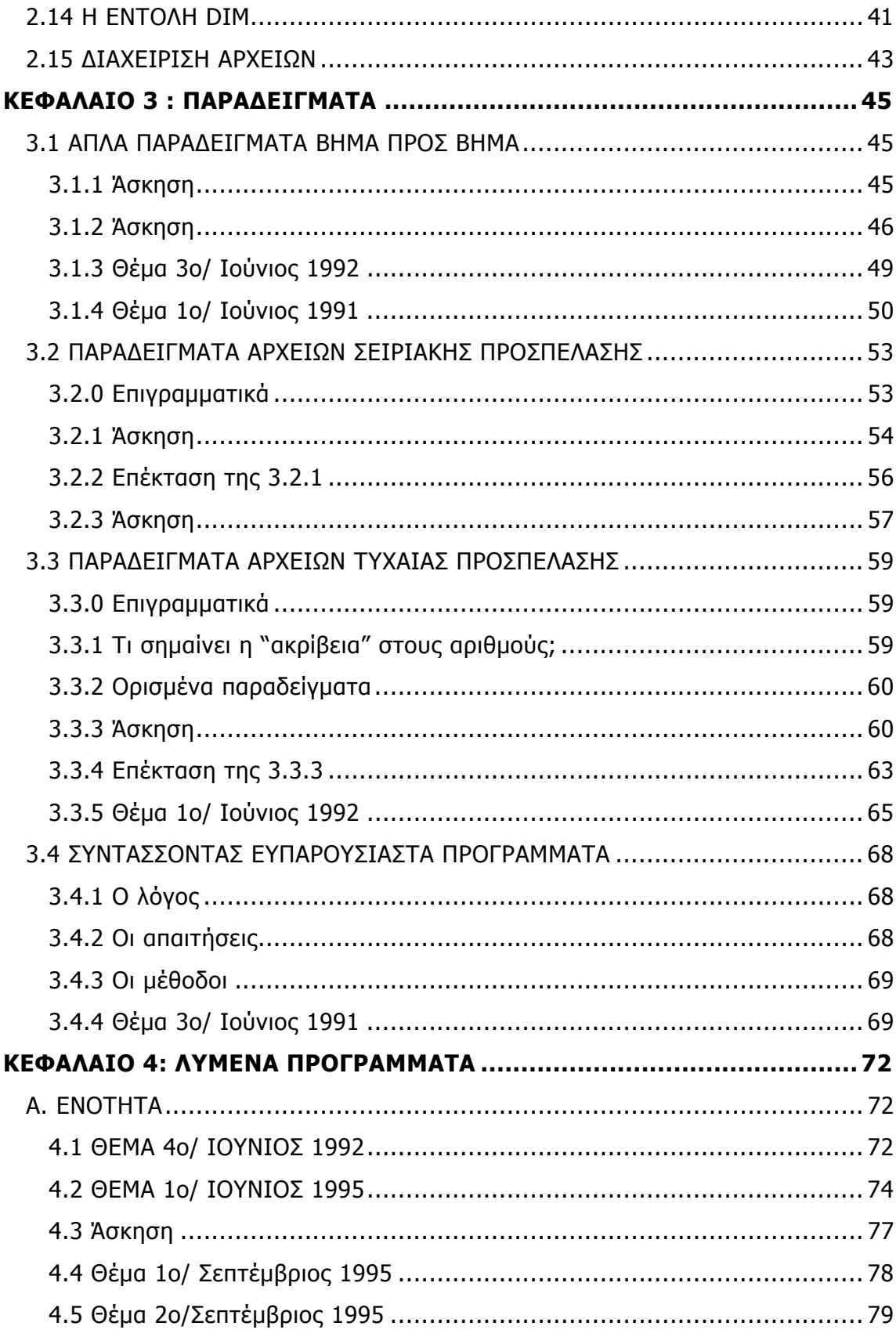

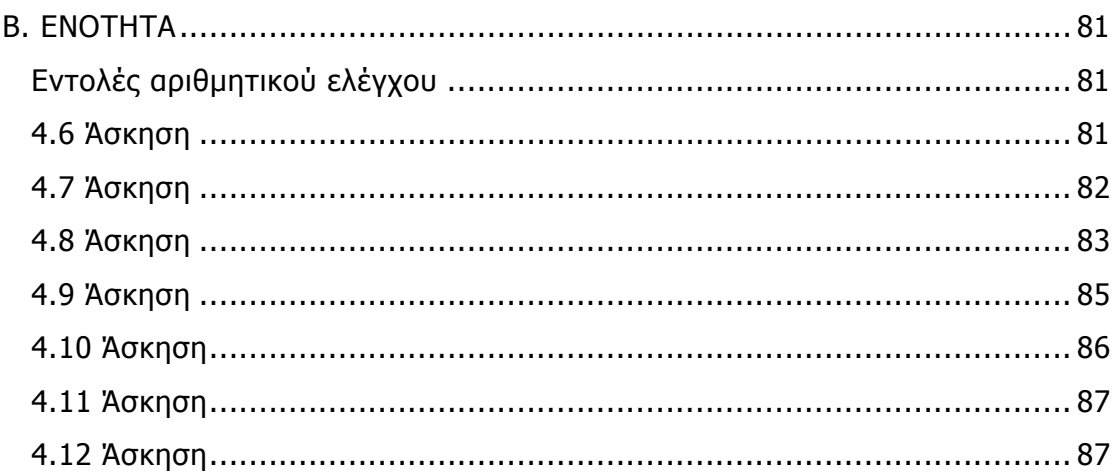

# <span id="page-5-0"></span>**Συµβατότητα Προγραµµάτων**

Τα προγράµµατα που παρατίθενται στο φυλλάδιο αυτό είναι ελεγµένα και συνεπώς δεν παρουσιάζουν λάθη στην έκδοση της basic την GW-basic 3.02 της Microsoft .Παρόλα αυτά µπορεί σε ορισµένες εκδόσεις της basic λόγω των µικροδιαφορών των κατασκευαστριών εταιριών να υπάρχουν προβλήµατα συµβατότητας των προγραµµάτων. Μπορείτε να συµβουλευτείτε τα εγχειρίδια λειτουργίας των εκδόσεων αυτών για περισσότερες πληροφορίες. Η έκδοση της basic που χρησιµοποιήθηκε είναι συµβατή µε αυτή της standard basic που χρησιµοποιείται κατά τις παραδόσεις του µαθήµατος στο ΕΜΠ.

# **Τι θα πρέπει να γνωρίζετε για τις εξετάσεις**

Για επιτυχία στις εξετάσεις του µαθήµατος αυτού θα πρέπει να σας είναι γνωστά τα παρακάτω:

- ∆ιαχείριση αρχείων τυχαίας κυρίως προσπέλασης , εγγραφή και ανάγνωση.
- Εκτύπωση αποτελεσµάτων µε κοµψή µορφή.
- Αριθµητικές πράξεις και εντολές.
- Γενική άποψη των εντολών της basic (ελέγχου, υπορουτίνες) όπως παρουσιάζονται µέσα στο φυλλάδιο αυτό.

# <span id="page-6-0"></span>**ΚΕΦΑΛΑΙΟ 1:ΤΑ ΒΑΣΙΚΑ ΣΤΟΙΧΕΙΑ ΤΗΣ BASIC**

#### **1.1 ΤΟ ΑΛΦΑΒΗΤΟ ΤΗΣ BASIC**

Η BASIC όπως και κάθε άλλη γλώσσα προγραµµατισµού, διαθέτει ένα δικό της αλφάβητο για την εγγραφή των πληροφοριών(του προγράµµατος, δηλ. Των οδηγιών - εντολών αλλά και των δεδοµένων στον Η/Υ. Το αλφάβητο αυτό περιλαµβάνει:

- Αριθμητικούς χαρακτήρες (είναι τα δέκα ψηφία του δεκαδικού συστήματος)
- Αλφαβητικούς χαρακτήρες (είναι τα γράµµατα του Αγγλικού αλφάβητου, κεφαλαία και µικρά)
- Ειδικούς χαρακτήρες (είναι τα υπόλοιπα σύµβολα που υπάρχουν στο πληκτρολόγιο π.χ. ! # \$ % ^ & \* ( ) > < , . ? / { } [ ] κλπ.)

Η BASIC εκτός από τα παραπάνω δέχεται και ορισµένους χαρακτήρες ελέγχου (είναι συνδυασµοί γραµµάτων του Αγγλικού αλφάβητου µε το Control (Ctrl) .

Τέλος, µπορούν να χρησιµοποιηθούν και ελληνικοί χαρακτήρες (κεφαλαία και µικρά γράµµατα) αλλά **µόνο** σε δεδοµένα, αποτελέσµατα και σχόλια (Remarks).

#### **1.2 ΤΥΠΟΙ ∆Ε∆ΟΜΕΝΩΝ ΣΤΗ BASIC**

Για την επίλυση ενός προβλήµατος, το σύνολο των οδηγιών - εντολών (δηλ. το πρόγραµµα) περιγράφει τον **Αλγόριθµο λύσης** του προβλήµατος (διαδικασία επίλυσης).Για να εκτελεστεί το πρόγραµµα χρειάζεται να δώσουµε ένα σύνολο πληροφοριών, δεδοµένων (data), έτσι ώστε να πάρουµε τα αποτελέσµατα

<span id="page-7-0"></span>από την λύση του προβλήµατος. Τα δεδοµένα χωρίζονται σε δύο βασικές κατηγορίες:

- Στους αριθµούς ή αριθµητικά δεδοµένα (Numbers).
- Στις σειρές χαρακτήρων ή αλφαριθµητικά δεδοµένα (Strings).

## **1.2.1 Αριθµητικά δεδοµένα (Numbers)**

Οι αριθµοί που αναγνωρίζει η BASIC είναι οι εξής:

- i) Ακέραιοι αριθµοί του δεκαδικού συστήµατος
- ii) Πραγµατικοί αριθµοί του δεκαδικού συστήµατος
- iii) Αριθµοί του δεκαεξαδικού συστήµατος
- iv) Αριθµοί του οκταδικού συστήµατος

Οι αριθµοί µπορεί να είναι προσηµασµένοι (δηλ. µπορεί να είναι θετικοί ,αρνητικοί ή µηδέν).Η υποδιαστολή των αριθµών στη BASIC δηλώνεται µε µια τελεία (.) και όχι µε κόµµα.

Στη BASIC δεν είναι απαραίτητο να γίνεται διάκριση µεταξύ ακεραίων και πραγµατικών (όπως γίνεται π.χ. στη FORTRAN), πολλές φορές όµως θέλουµε να καθορίσουµε επακριβώς τον τύπο των αριθµών στα προγράµµατα. Αυτό γίνεται όπως θα δούµε παρακάτω µε χρήση συµβόλων όπως %,! και #.

Για την αποθήκευση ενός αριθµού στην µνήµη του Η/Υ κατακρατείται ένας συγκεκριµένος χώρος ,ανάλογα και µε τον τύπο του αριθµού. Πρακτικά, αυτό σηµαίνει ότι δεν µπορούµε να χρησιµοποιούµε αριθµούς οσοδήποτε µικρούς ή οσοδήποτε µεγάλους.

Για τους **ακέραιους** τα όρια είναι από -32768 έως +32767.Εξω από αυτά τα όρια οι αριθµοί θεωρούνται πραγµατικοί απλής ακρίβειας (αρκεί να βρίσκεται µέσα στα αντίστοιχα όρια).Για τους θετικούς αριθµούς το πρόσηµο (+) µπορεί να παραληφθεί, κάτι που δεν συµβαίνει µε τους αρνητικούς.

Για τους **πραγµατικούς αριθµούς** τα όρια είναι:

<span id="page-8-0"></span>από + 2.9 x 10 -<sup>39</sup> έως + 1.7 x 10 <sup>+38</sup> για τους θετικούς και

από - 1.7 x 10<sup>+38</sup> έως - 2.9 x 10<sup>-39</sup> για τους αρνητικούς.

Ένας πραγµατικός αριθµός µπορεί να είναι απλής ή διπλής ακρίβειας, οπότε αποθηκεύεται µε 7 και 15 ψηφία ακριβείας αντίστοιχα. Όπως συµβαίνει και µε τους ακεραίους, το πρόσηµο (+) µπορεί να παραληφθεί.

### **1.2.2 Αλφαριθµητικά δεδοµένα ή συµβολοσειρές (Strings)**

Μια συµβολοσειρά ή string είναι µια ακολουθία χαρακτήρων που περικλείονται σε διπλά εισαγωγικά (").Οι χαρακτήρες που περιέχονται σε ένα αλφαριθµητικό µπορεί να είναι γενικά όλοι οι χαρακτήρες του κώδικα ASCII. Μέσα σε µία συµβολοσειρά όµως που περικλείεται από διπλά εισαγωγικά δεν επιτρέπεται να υπάρχουν άλλα διπλά εισαγωγικά.

Π.χ. "Ανάληψη : 5000 δραχμές" "4565" "\$%DFH/AZ\$" κλπ.

Το µήκος µιας συµβολοσειράς είναι το πλήθος των χαρακτήρων που περιέχει, συµπεριλαµβανοµένων και των κενών. Το µέγιστο µήκος µιας συµβολοσειράς είναι 255 χαρακτήρες. Επίσης υπάρχει και η µηδενική συμβολοσειρά (null string) που έχει μηδενικό μήκος και συμβολίζεται ("") (δηλ. δεν υπάρχει τίποτα µεταξύ των διπλών εισαγωγικών).

Τα αλφαριθµητικά δεδοµένα γενικά δεν µπορούν να χρησιµοποιηθούν σε πράξεις όπως τα αριθμητικά. Για παράδειγμα, το "4565" δεν καταχωρείται ως αριθµός, αλλά ως ψηφία 4,5,6,5 και έτσι δεν µπορεί να χρησιµοποιηθεί σε <span id="page-9-0"></span>αριθμητικές πράξεις.(Υπάρχουν τρόποι μετατροπής "αριθμητικού" αλφαριθμητικού σε αριθµό και αντίστροφα ,όπως περιγράφεται στην συνέχεια του φυλλαδίου).Η µόνη πράξη που επιτρέπεται σε καθαυτού αλφαριθµητικά είναι η ένωσή τους, όπως περιγράφεται στην παράγραφο 1.4.2.

## **1.3 ΣΤΑΘΕΡΕΣ ΚΑΙ ΜΕΤΑΒΛΗΤΕΣ**

Κάθε πρόγραµµα καθώς εκτελείται διαχειρίζεται ορισµένες ποσότητες που είτε αλλάζουν είτε παραµένουν αµετάβλητες καθí όλη την διάρκεια εκτέλεσης. Συνεπώς έχουµε δύο είδη ποσοτήτων: τις **Σταθερές (constants)** και τις **Μεταβλητές (variables).** 

## **1.3.1. Σταθερές (constants)**

Σταθερές είναι εκείνες οι ποσότητες που παραµένουν αµετάβλητες καθí όλη την διάρκεια εκτέλεσης του προγράµµατός µας. Η BASIC αναγνωρίζει δύο τύπους σταθερών:

i) Τις αριθµητικές σταθερές

ii) Τις αλφαριθµητικές σταθερές

π.χ. στην παράσταση που υπολογίζει το εµβαδόν ενός ορθογωνίου τριγώνου µε πλευρές a,b:

#### $(a \times b) / 2$

είναι προφανές ότι η ποσότητα 2 είναι σταθερή ενώ οι a,b, είναι, όπως θα δούµε , µεταβλητές (κατά κάποιο τρόπο µπορούν να πάρουν οποιαδήποτε τιµή).Επίσης η παράσταση:

ìΕθνικό Μετσόβιο Πολυτεχνείοî

<span id="page-10-0"></span>δεν αποτελεί παρά µια σταθερή συµβολοσειρά.

### **1.3.2 Μεταβλητές (Variables)**

Μεταβλητές είναι εκείνες οι ποσότητες που η τιµή τους µπορεί να αλλάζει κατά την διάρκεια εκτέλεσης του. Γενικά παρίστανται µε συµβολικά ονόµατα που καθορίζονται από τον προγραµµατιστή, έτσι ώστε να µπορεί ανά πάσα στιγµή να αναγνωρίζει, µόνο από το όνοµα, τι παριστάνει κάθε µεταβλητή.

Όταν µια ποσότητα δηλωθεί ως µεταβλητή , κατακρατείται από τον Η/Υ µια συγκεκριµένη θέση στην κεντρική µνήµη. Στη θέση αυτή θα κρατείται η **τιµή** της µεταβλητής κάθε στιγµή εκτέλεσης του προγράµµατος.

Είναι προφανές ότι η τιµή κάθε µεταβλητής µπορεί να αλλάζει κατά την διάρκεια εκτέλεσης, µε διαδικασίες που περιγράφονται παρακάτω. Συγκεκριµένα, καταχωρώντας µια νέα τιµή σε κάποια µεταβλητή, **σβήνουµε την παλιά τιµή** αφού στην ίδια θέση της κεντρικής µνήµης του Η/Υ κατακρατείται πλέον η νέα τιµή της µεταβλητής.

Κάθε µεταβλητή ανάλογα µε την τιµή την οποία δέχεται µπορεί να είναι **αριθµητική** ή **αλφαριθµητική** µεταβλητή.

Όταν µια δεδοµένη χρονική στιγµή µια µεταβλητή περιέχει µόνο µία τιµή ονοµάζεται **απλή µεταβλητή**. Στη BASIC όπως και σε άλλες γλώσσες προγραµµατισµού υπάρχουν και µεταβλητές µε δείκτες (έναν ή περισσότερους).Σí αυτή τη περίπτωση οι µεταβλητές ονοµάζονται **πίνακες** και το όνοµα αυτής της

<span id="page-11-0"></span>µεταβλητής παριστάνει (µεταβαλλόµενου του / των δεικτών) πολλές τιµές. Στην συνέχεια θα ασχοληθούµε µε τις απλές µεταβλητές.

# **1.3.3 Αριθµητικές µεταβλητές**

Είναι προφανές ότι µεταβλητές αυτού του είδους αντιπροσωπεύουν αριθµούς, ακέραιους ή πραγµατικούς απλής ή διπλής ακριβείας. Για τον καθορισµό των ονοµάτων των µεταβλητών αυτών πρέπει να τηρούνται οι παρακάτω κανόνες:

- Το όνοµα µιας µεταβλητής αρχίζει µε ένα από τα γράµµατα του Αγγλικού αλφάβητου (κεφαλαίο ή µικρό).Στην συνέχεια µπορούµε να προσθέσουµε και αριθµούς στο όνοµα.
- Κενά και ειδικοί χαρακτήρες απαγορεύονται. Μόνο ο τελευταίος χαρακτήρας µπορεί να είναι : % , ! ή #.Αυτοί οι ειδικοί χαρακτήρες χρησιµοποιούνται για να δηλώσουν ότι η µεταβλητή παριστάνει ακέραιο , απλής ακρίβειας πραγµατικό και διπλής ακρίβειας πραγµατικό αντίστοιχα. Σε περίπτωση που δεν χρησιµοποιηθεί κάποιος από τους παραπάνω χαρακτήρες, τότε θεωρείται ότι η πραγµατική µεταβλητή είναι πραγµατική απλής ακρίβειας.
- Συνήθως το µήκος του ονόµατος απαγορεύεται να είναι παραπάνω από 8 χαρακτήρες.
- Επίσης δεν µπορούµε να χρησιµοποιήσουµε ως ονόµατα **δεσµευµένες λέξεις** της BASIC,όπως είναι π.χ. εντολές ή ονόµατα συναρτήσεων.

Οι **ακέραιες µεταβλητές** αναγνωρίζονται όπως είπαµε από το σύµβολο % στο τέλος του ονόµατος. Εάν µια µεταβλητή δηλωθεί ως ακέραια αλλά της δώσουµε τιµή πραγµατική τότε γίνεται στρογγυλοποίηση της πραγµατικής τιµής στον πλησιέστερο ακέραιο και αποθηκεύεται κανονικά ως ακέραια µεταβλητή. Η στρογγυλοποίηση γίνεται µε βάση το πρώτο δεκαδικό ψηφίο: εάν αυτό είναι 5 ή µεγαλύτερο τότε η στρογγυλοποίηση γίνεται προς τον απόλυτα µεγαλύτερο <span id="page-12-0"></span>ακέραιο ενώ εάν αυτό είναι 0,1,2,3,4 τότε απλά απορρίπτονται τα δεκαδικά ψηφία. Εάν ένας αριθµός δεν δηλωθεί ως ακέραιος αλλά του δώσουµε ακέραια τιµή π.χ. Α=123 τότε αποθηκεύεται ως πραγµατικός 123.0 και χρησιµοποιείται ως πραγµατικός.

Οι **πραγµατικές µεταβλητές απλής ακρίβειας** αναγνωρίζονται από το σύµβολο ! στο τέλος του ονόµατός τους.

Οι **πραγµατικές µεταβλητές διπλής ακρίβειας** αναγνωρίζονται από το σύµβολο # στο τέλος του ονόµατός τους.

# **1.3.4 Αλφαριθµητικές µεταβλητές**

Για τον καθορισµό του ονόµατος µιας αλφαριθµητικής µεταβλητής ισχύουν οι κανόνες που αναφέρθηκαν παραπάνω. Η µόνη διαφορά είναι ότι ο τελευταίος χαρακτήρας µιας αλφαριθµητικής µεταβλητής είναι πάντοτε το (\$) π.χ. ΟΝΟΜΑ\$="ΑΡΙΣΤΟΤΕΛΗΣ"

# **1.4 ΠΡΑΞΕΙΣ ΚΑΙ ΠΑΡΑΣΤΑΣΕΙΣ**

# **1.4.1 Αριθµητικές πράξεις και παραστάσεις**

Η BASIC χρησιµοποιεί τις παρακάτω βασικές αριθµητικές πράξεις:

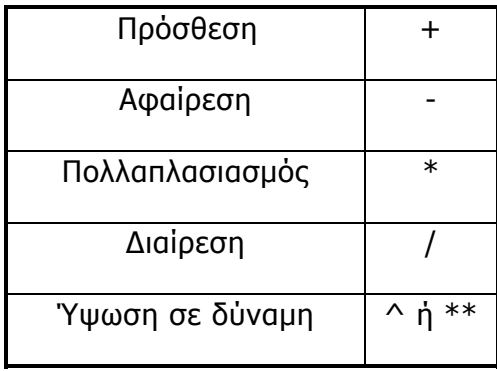

<span id="page-13-0"></span>Η σειρά, γενικά, µε την οποία εκτελούνται οι πράξεις είναι: ύψωση σε δύναµη - πολλαπλασιασµοί και διαιρέσεις - προσθέσεις και αφαιρέσεις. Οι πράξεις γίνονται κατά την σειρά που υποδεικνύουν οι παρενθέσεις και κατά την γενική κατεύθυνση από αριστερά προς τα δεξιά.

#### **1.4.2 Παραστάσεις συµβολοσειρών**

Οι συµβολοσειρές χρησιµοποιούνται σε λογικές πράξεις, όχι όµως και σε αριθµητικές. Η µόνη πράξη που επιτρέπεται είναι η ένωση συµβολοσειρών, η οποία επιτυγχάνεται µε το συν (+).Κατά την ένωση συµβολοσειρών έχει σηµασία προφανώς η σειρά µε την οποία ενώνονται οι συµβολοσειρές.

Π.χ.

 $A\$  = "E $\Theta$ NIKO" 20 Β $$ =$  "METZOBIO"  $C$ = "HONTEXNEIO"$   $D\overline{S}$  =  $A\overline{S}$  + " " +  $B\overline{S}$  + " " +  $C\overline{S}$  $E\$  =  $C\$  + " EINAI MONO ENA!"

Η τιμή της D\$ είναι "ΕΘΝΙΚΟ ΜΕΤΣΟΒΙΟ ΠΟΛΥΤΕΧΝΕΙΟ" ενώ η τιμή της Ε\$ είναι "ΠΟΛΥΤΕΧΝΕΙΟ ΕΙΝΑΙ ΜΟΝΟ ΕΝΑ!"

#### **1.5 ΣΥΝΑΡΤΗΣΕΙΣ ΒΙΒΛΙΟΘΗΚΗΣ**

Η BASIC έχει µια δική της βιβλιοθήκη µαθηµατικών συναρτήσεων, τις οποίες µπορούµε απευθείας να χρησιµοποιούµε στα προγράµµατά µας, απλά καλώντας τις µε το όνοµα µε το οποίο τις αναγνωρίζει η BASIC .

Παρακάτω δίνεται ένας συνοπτικός πίνακας µε τις κυριότερες συναρτήσεις της βιβλιοθήκης της BASIC:

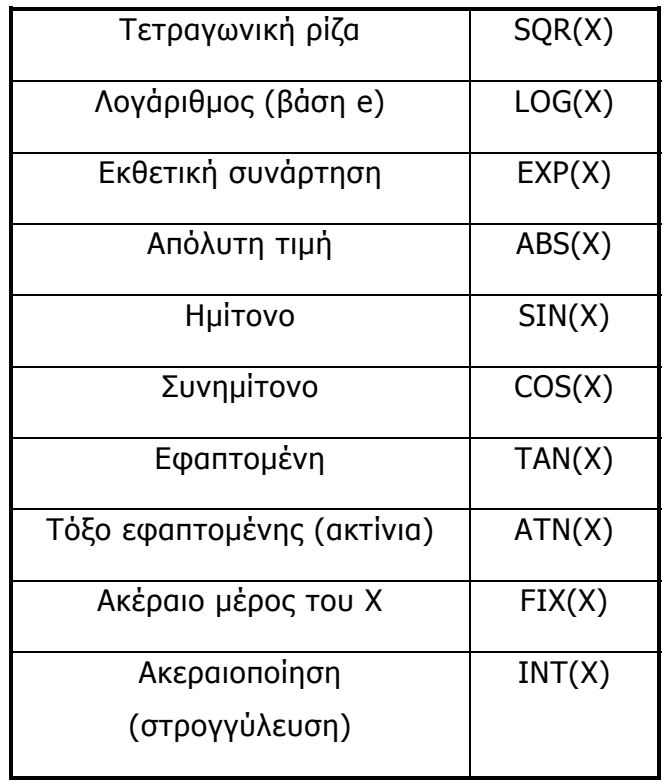

# <span id="page-15-0"></span>**ΚΕΦΑΛΑΙΟ 2: ΒΑΣΙΚΕΣ ΕΝΤΟΛΕΣ ΤΗΣ BASIC**

#### **2.1 ΓΕΝΙΚΑ ΓΙΑ ΤΑ ΠΡΟΓΡΑΜΜΑΤΑ ΣΕ BASIC**

Ένα πρόγραµµα σε γλώσσα BASIC αποτελείται από εντολές γραµµένες σε γραµµές. Κάθε γραµµή στο πρόγραµµα αρχίζει µε έναν ακέραιο αριθµό (ο οποίος είναι µοναδικός σε όλο το πρόγραµµα και ακολουθεί αύξουσα σειρά). Ο αριθµός αυτός **χαρακτηρίζει** την γραµµή εντολών.

Χάρις σε αυτή την αµφιµονοσήµαντη σχέση, µπορούµε π.χ. πολύ εύκολα να µετακινούµαστε µέσα στο πρόγραµµα µε απλές εντολές GOTO όπως θα δούµε. Συνηθίζεται να αριθµούµε τις γραµµές χρησιµοποιώντας πολλαπλάσια του 10.Ο λόγος είναι απλός: εάν εκ των υστέρων χρειαστεί να παρεµβάλλουµε και άλλες γραµµές εντολών στο πρόγραµµά µας, δεν θα χρειαστεί να αλλάξουµε τον αριθµό παρά σε ελάχιστες γραµµές ή και σε καµία ακόµη και θα χρησιµοποιήσουµε τους διαθέσιµους ενδιάµεσους ακεραίους.

Μετά τον αριθµό της εντολής ακολουθεί ένα κενό και στη συνέχεια ακολουθούν οι εντολές. Σε κάθε γραµµή είναι δυνατόν να υπάρχουν περισσότερες από µία εντολές αρκεί να διαχωρίζονται µεταξύ τους µε την άνω και κάτω τελεία ( : ). Τέλος, το συνολικό µήκος της γραµµής δεν πρέπει να ξεπερνά τους 255 χαρακτήρες. Στα παρακάτω παραδείγματα (όπου υπάρχει) το " ΧΧ " αντιπροσωπεύει **τον αριθµό της γραµµής της εντολής** π.χ. 120 , 3450 κλπ.

### **2.2 Η ΕΝΤΟΛΗ ΑΝΤΙΚΑΤΑΣΤΑΣΗΣ LET Hí H ΙΣΟΤΗΤΑ ΣΤΗΝ BASIC**

Η εντολή LET χρησιµοποιείται ως εξής:

# **ΧΧ LET <ΜΕΤΑΒΛΗΤΗ> = <ΣΤΑΘΕΡΑ ή ΜΕΤΑΒΛΗΤΗ ή ΠΑΡΑΣΤΑΣΗ>**

Χρησιµοποιείται για να εκχωρήσει σε µια µεταβλητή (αριθµητική ή αλφαριθµητική) µια τιµή (αριθµό ή string αντίστοιχα). Η εντολή αυτή δεν χρησιµοποιείται συχνά. Αυτό συµβαίνει διότι η παραπάνω έκφραση ισοδυναµεί µε την:

### **ΧΧ <ΜΕΤΑΒΛΗΤΗ> = <ΣΤΑΘΕΡΑ ή ΜΕΤΑΒΛΗΤΗ ή ΠΑΡΑΣΤΑΣΗ>**

Το σηµείο της ισότητας ( = ) δεν έχει την έννοια της αλγεβρικής ισότητας ( αυτό παρατηρείται σχεδόν σε όλες τις γλώσσες προγραµµατισµού) .Το ίσον στην BASIC έχει την έννοια της **αντικατάστασης**. ∆ηλαδή στην BASIC **έχει** νόηµα η παντελώς λαθεµένη από µαθηµατικής άποψης - έκφραση π.χ. Α = Α + 1. Η προηγούµενη έκφραση απλά σηµαίνει ότι έχουµε νέα καταχώρηση για την τιµή της µεταβλητής Α (αντικατάσταση της παλιάς) και ότι η νέα τιµή είναι κατά 1 µεγαλύτερη της παλιάς τιµής της µεταβλητής Α. Στις περισσότερες περιπτώσεις όπου υπάρχει πρόβληµα , η παρανόηση λύνεται εάν κατά την έκφρασή µας αντικαταστήσουμε το " ίσον" με το " αντικαθίσταται από ".

Μεγάλη προσοχή χρειάζεται να τοποθετείται η προς εκχώρηση µεταβλητή στο αριστερό µέρος της ισότητας ή της εντολής LET. Μεγάλη προσοχή επίσης χρειάζεται το γεγονός ότι δεν µπορούµε να αναµίξουµε τύπους στις µεταβλητές. Αυτό σηµαίνει ότι εάν η προς εκχώρηση µεταβλητή είναι δηλωµένη ως π.χ. ακέραια τότε το προϊόν του δεξιού µέλους πρέπει να είναι απαραίτητα αριθµός και όχι string.Οι παρακάτω εκφράσεις αποτελούν παραδείγµατα τόσο της εντολής LET όσο και της απλής ισότητας στην BASIC (µε απλή παράλειψη του LET).

ΠΑΡΑ∆ΕΙΓΜΑ 10 LET LSD! = 1456.34

```
20 LET PRZ% = LSD! 
30 LET ALF$ = "AYTO EINAI ENA ΠΑΡΑΔΕΙΓΜΑ"
ή πιο απλά:
10 LSD = 1456.34 
20 PRZ = LSD 
30 ALF$ = "AYTO EINAI ENA ΠΑΡΑΔΕΙΓΜΑ"
40 K$ = ALF$50 KOK = PRZ + 1 + (123 * (34 * 2))60 Lf = K\zeta + " " + K\zetaκλπ.
```
Όπως φαίνεται και στα παραδείγµατα, το δεξί µέλος µπορεί να είναι σταθερά, µεταβλητή ή και ολόκληρη παράσταση. Είναι προφανές ότι π.χ. στις γραµµές 50 - 60 **εκτελείται η παράσταση στο δεξί µέλος της ισότητας και το αποτέλεσµα αυτής εκχωρείται στην τιµή της µεταβλητής που βρίσκεται αριστερά.** Είναι πρόδηλο ότι δεν πρέπει να συγχέονται οι τύποι µεταβλητών ,αριθµητικών και αλφαριθµητικών. Έτσι π.χ. στην γραµµή 60 το δεξί µέλος βγάζει εξαγόμενο ένα αλφαριθμητικό (συγκεκριμένα το "ΑΥΤΟ ΕΙΝΑΙ ΕΝΑ ΠΑΡΑΔΕΙΓΜΑ ΑΥΤΟ ΕΙΝΑΙ ΕΝΑ ΠΑΡΑ∆ΕΙΓΜΑî) και αποθηκεύεται στην **επίσης αλφαριθµητική µεταβλητή L\$.** Όµοια στην γραµµή 50 το δεξί µέλος εξάγει αποτέλεσµα αριθµητικό. Εάν η προς εκχώρηση αριθµητική µεταβλητή είναι διαφορετικού τύπου από το εξαγόµενο του δεξιού µέλους τότε λαµβάνει χώρα η διαδικασία που περιγράφηκε στην παράγραφο 1.3.2. (π.χ. στρογγυλοποίηση πραγµατικού ώστε να εκχωρηθεί ως ακέραιος κλπ.).

#### **2.3 Η ΕΝΤΟΛΗ ΣΧΟΛΙΩΝ REM**

Η γενική µορφή της εντολής REM είναι:

#### **ΧΧ REM [ ΣΧΟΛΙΑ ]**

<span id="page-18-0"></span>Είναι µη εκτελέσιµη εντολή. Χρησιµοποιείται µόνο για την παρεµβολή σχολίων ενδιάµεσα στο πρόγραµµά µας, έτσι ώστε να γίνει πιο ευανάγνωστο και πιο εύκολο στην διόρθωση, εάν υπάρξουν τυχόν λάθη. Τα σχόλια µπορεί να είναι οτιδήποτε και γενικά ο µόνος περιορισµός είναι ο µέγιστος αριθµός χαρακτήρων ανά γραµµή (255).

Η εντολή REM απαιτεί δική της ξεχωριστή γραµµή εντολών. Εάν θελήσουµε κάποια στιγµή να γράψουµε σχόλια σε γραµµή που περιέχει και εκτελέσιμες εντολές (πράγμα σπάνιο), γράφουμε μια απόστροφο ( '). Ο interpreter (µεταφραστής) της BASIC θα θεωρήσει οτιδήποτε **µετά** την απόστροφο ως σχόλια και θα τα αγνοήσει.

Π.χ. 10 REM \*ΥΠΟΛΟΓΙΣΜΟΣ ΥΠΟΤΕΙΝΟΥΣΑΣ ΟΡΘΟΓΩΝΙΟΥ ΤΡΙΓΩΝΟΥ\* 20 LET A = 3 : B = 4 'ΔΕΔΟΜΕΝΑ ΤΑ ΜΗΚΗ ΤΩΝ ΠΛΕΥΡΩΝ 30 LET  $C = A^2 + B^2$ 40 LET YPOTEIN = SQR( C ) ' H YNOTEINOYEA BPE@HKE...

### **2.4 ΟΙ ΕΝΤΟΛΕΣ STOP - END**

Η γενική µορφή της εντολής END είναι η εξής:

#### **XX END**

Η εντολή END είναι πάντα η τελευταία εντολή κάθε προγράµµατος. Εκτέλεση αυτής σηµαίνει και το τέλος του προγράµµατος.

Π.χ. 10 REM \*ΥΠΟΛΟΓΙΣΜΟΣ ΥΠΟΤΕΙΝΟΥΣΑΣ ΟΡΘΟΓΩΝΙΟΥ ΤΡΙΓΩΝΟΥ\* 20 LET A = 3 : B = 4 'ΔΕΔΟΜΕΝΑ ΤΑ ΜΗΚΗ ΤΩΝ ΠΛΕΥΡΩΝ

```
30 LET C = A^2 + B^2 
40 LET YPOTEIN = SQR( C ) ' H YNOTEINOYEA BPE@HKE...
50 END
```
Η γενική µορφή της εντολής STOP είναι:

#### **XX STOP**

Μπορεί να υπάρχουν πολλές εντολές STOP σε πολλά σηµεία του προγράµµατος. Η εκτέλεση της εντολής σηµαίνει ότι πρέπει να σταµατήσει η εκτέλεση του προγράµµατος.

```
Π.χ.
10 REM *ΥΠΟΛΟΓΙΣΜΟΣ ΥΠΟΤΕΙΝΟΥΣΑΣ ΟΡΘΟΓΩΝΙΟΥ ΤΡΙΓΩΝΟΥ*
20 LET A = 3 : B = 4 \triangleΔΕΔΟΜΕΝΑ ΤΑ ΜΗΚΗ ΤΩΝ ΠΛΕΥΡΩΝ
30 LET C = A^2 + B^240 LET YPOTEIN = SQR( C ) ' H YNOTEINOYZA BPE\ThetaHKE...
50 STOP 
60 END 
κλπ.
```
(παρατηρείστε ότι θα µπορούσαµε να παρεµβάλλουµε την εντολή STOP στο προηγούµενο παράδειγµα χρησιµοποιώντας τον αριθµό εντολής π.χ. 45 , χωρίς να αλλάξουµε το 50 END σε 60 END)

#### **2.5 Η ΕΝΤΟΛΗ ΕΛΕΓΧΟΥ RUN**

Χρησιµοποιείται για την έναρξη της εκτέλεσης του προγράµµατος. **∆εν αποτελεί τµήµα του προγράµµατος,(άλλωστε δεν χρησιµοποιούµε αριθµό γραµµής γιí αυτή) απλά δίνει στον µεταφραστή την εντολή να εκτελέσει το πρόγραµµα που προηγουµένως φτιάχτηκε.** Γενικά χρησιµοποιείται χωρίς

<span id="page-20-0"></span>ορίσµατα (απλά γράφουµε RUN) οπότε εκτελείται ολόκληρο το πρόγραµµα. Εάν γράψουµε RUN XX τότε το πρόγραµµα εκτελείται από την γραµµή ΧΧ και µετά.

```
Π.χ.
10 REM *ΥΠΟΛΟΓΙΣΜΟΣ ΥΠΟΤΕΙΝΟΥΣΑΣ ΟΡΘΟΓΩΝΙΟΥ ΤΡΙΓΩΝΟΥ*
20 LET A = 3 : B = 4 'ΔΕΔΟΜΕΝΑ ΤΑ ΜΗΚΗ ΤΩΝ ΠΛΕΥΡΩΝ
30 LET C = A^2 + B^240 LET YPOTEIN = SQR( C ) ' H YNOTEINOYEA BPE@HKE...
50 STOP 
60 END 
RUN
```
Το αποτέλεσµα θα είναι η εκτέλεση του προγράµµατος µας.

### **2.6 ΟΙ ΕΝΤΟΛΕΣ ΕΞΟ∆ΟΥ PRINT**

Γενικά χρησιµοποιούµε τις εντολές εξόδου για να πάρουµε τα αποτελέσµατα που προκύπτουν από την εκτέλεση του προγράµµατός µας (π.χ. το µήκος της υποτείνουσας του ορθογωνίου τριγώνου) και να τα εµφανίσουµε στην οθόνη. Επιπλέον, µπορούµε να τυπώσουµε οτιδήποτε άλλο θέλουµε από το πρόγραµµα όπως π.χ. ολόκληρο ή µέρος του προγράµµατος, σχόλια, κείµενα, επικεφαλίδες, µεταβλητές κλπ.

Η γενική µορφή της εντολής PRINT είναι:

#### **XX PRINT <ΣΤΑΘΕΡΕΣ, ΜΕΤΑΒΛΗΤΕΣ Ή ΚΑΙ ΠΑΡΑΣΤΑΣΕΙΣ>**

Μέσα από απλά παραδείγµατα θα φανεί ο τρόπος χρήσης αυτής της χρησιµότατης εντολής.

• Εκτύπωση αριθµητικής σταθεράς:

π.χ.

```
10 PRINT 234.56
```
• Εκτύπωση σταθερής συµβολοσειράς:

π.χ.

```
30 PRINT " ΥΠΟΤΕΙΝΟΥΣΑ ΤΡΙΓΩΝΟΥ"
```
• Εκτύπωση µεταβλητής:

#### π.χ.

10 REM \*ΥΠΟΛΟΓΙΣΜΟΣ ΥΠΟΤΕΙΝΟΥΣΑΣ ΟΡΘΟΓΩΝΙΟΥ ΤΡΙΓΩΝΟΥ\* 20 LET A = 3 : B = 4  $\triangle$ ΔΕΔΟΜΕΝΑ ΤΑ ΜΗΚΗ ΤΩΝ ΠΛΕΥΡΩΝ 30 LET  $C = A^2 + B^2$ 40 LET YPOTEIN = SQR( C ) ' H YNOTEINOYEA BPE@HKE... **50 PRINT YPOTEIN**  60 STOP 70 END

• Εκτύπωση παράστασης:

### π.χ.

```
10 REM *ΥΠΟΛΟΓΙΣΜΟΣ ΥΠΟΤΕΙΝΟΥΣΑΣ ΟΡΘΟΓΩΝΙΟΥ ΤΡΙΓΩΝΟΥ*
20 LET A = 3: B = 4 'ΔΕΔΟΜΕΝΑ ΤΑ ΜΗΚΗ ΤΩΝ ΠΛΕΥΡΩΝ
30 LET C = A^2 + B^240 PRINT SQR( C ) ' Η ΥΠΟΤΕΙΝΟΥΣΑ ΒΡΕΘΗΚΕ & ΤΥΠΩΘΗΚΕ...
50 STOP 
60 END
```
Αν θέλουµε µε µία µόνο PRINT να εκτυπώσουµε πολλές σταθερές, πολλές µεταβλητές κλπ. τότε πρέπει να τις χωρίζουµε µεταξύ τους µε ένα κόµµα ( , ) ή µε ένα ελληνικό ερωτηµατικό ( ; ).

Οι διάφορες εκφράσεις προς εκτύπωση, όταν χωρίζονται µε κόµµα εκτυπώνονται σε συγκεκριμένες θέσεις μέσα στη γραμμή, "πάχους" 14 χαρακτήρων η καθεµιά ενώ υπάρχουν 5 τέτοιες θέσεις ανά γραµµή. Αν κάποια από τις εκφράσεις δεν χωράει σε µία θέση, τότε καταλαµβάνει ολόκληρη την διπλανή κοκ. µέχρι να χωρέσει εντελώς, οπότε η επόµενη έκφραση θα τυπωθεί στην αµέσως διπλανή (ολόκληρη) θέση. Εάν δεν επαρκούν οι 5 θέσεις ανά γραµµή η εκτύπωση συνεχίζεται κανονικά στην επόµενη γραµµή. Το πρόσηµο ( - ) ενός αρνητικού αριθµού τυπώνεται ενώ δεν συµβαίνει το ίδιο και µε τους θετικούς αριθµούς.

Οι διάφορες εκφράσεις προς εκτύπωση όταν χωρίζονται µε ελληνικό ερωτηµατικό τότε τυπώνονται η µία δίπλα στην άλλη. Ανάµεσα στις εκφράσεις **δεν** υπάρχει κενό , εκτός από τις περιπτώσεις δυο διαδοχικών αριθµών και αριθµού - συµβολοσειράς (µε αυτή τη σειρά), όπου τυπώνεται ένα κενό µεταξύ τους.

Κάθε νέα PRINT ξεκινά την εκτύπωση από την αρχή µιας νέας γραµµής. Εάν όµως βάλουµε **είτε ένα κόµµα είτε ένα ελληνικό ερωτηµατικό** στο **τέλος** µιας PRINT (µετά και την τελευταία έκφραση) τότε η **επόµενη** εντολή PRINT θα συνεχίσει την εκτύπωση από την θέση (ζώνη) εκτύπωσης ή την ακριβή θέση (αντίστοιχα για το κόµµα και το ερωτηµατικό) που τελείωσε η προηγούµενη PRINT.

Αν θέλουµε να παρεµβάλλουµε µια κενή γραµµή ανάµεσα στα αποτελέσµατα του προγράµµατός µας, τότε χρησιµοποιούµε την λεγόµενη λευκή

<span id="page-23-0"></span>PRINT,δηλαδή γράφουµε απλά ΧΧ PRINT και η εκτύπωση µιας επόµενης PRINT θα συνεχιστεί στην επόµενη γραµµή, αφήνοντας την ενδιάµεση γραµµή κενή.

Τέλος πρέπει να σηµειώσουµε την ύπαρξη της εντολής LPRINT η οποία είναι πανοµοιότυπη µε την PRINT µε την µόνη διαφορά ότι στέλνει τα προς εκτύπωση όχι στην οθόνη αλλά στον εκτυπωτή.

### **2.7 Η ΕΝΤΟΛΗ ΕΞΟ∆ΟΥ PRINT USING**

Όπως είδαµε, η εµφάνιση των αποτελεσµάτων µε απλή χρήση της PRINT υπόκειται σε περιορισµούς. Όταν όµως θέλουµε τα (κυρίως αριθµητικά) προϊόντα της εκτύπωσης να έχουν συγκεκριµένη µορφή τότε χρησιµοποιούµε την εντολή PRINT USING η οποία έχει την γενική µορφή:

### **ΧΧ PRINT USING <FORMAT>; <ΣΤΑΘΕΡΕΣ ΜΕΤΑΒΛΗΤΕΣ ΚΛΠ>**

Σηµαντικές παρατηρήσεις είναι οι εξής:

- i) Η format περικλείεται πάντοτε από διπλά εισαγωγικά (")
- ii) Οι προς εκτύπωση εκφράσεις χωρίζονται µεταξύ τους µε κόµµα η ελληνικό ερωτηµατικό.
- iii) Σε µια PRINT USING δεν µπορούµε να έχουµε παρά **µία** format.

Oι format που µπορούµε να χρησιµοποιήσουµε συντίθενται από ειδικά σύµβολα όπως #, , , + , - κλπ. Συνοπτικά η χρήση τους είναι η εξής:

• Το ( # ).Εκφράζει το κάθε ψηφίο του αριθµού. Χρησιµοποιώντας π.χ. την format ###.### δηλώνουµε ότι θέλουµε τον προς εκτύπωση αριθµό µε τρία

ψηφία πριν την υποδιαστολή και τρία µετά. Εάν ο αριθµός έχει παραπάνω δεκαδικά τότε κατά τα γνωστά γίνεται στρογγυλοποίηση του αριθµού.

Πχ.

```
10 A = 123.45678 
20 PRINT USING "###.###";A 
30 END
```
Το αποτέλεσµα που εµφανίζεται στην οθόνη είναι 123.457

Αν ο αριθµός είναι µεγαλύτερος από την αντίστοιχη format τότε ο αριθµός εµφανίζεται ως έχει, µε ένα σύµβολο ( % ) στο τέλος που δηλώνει ότι η format πρέπει να µεγαλώσει. Τέλος εάν ο αριθµός έχει λιγότερα δεκαδικά από την format τότε γίνεται συµπλήρωση µε µηδενικά.

• Το (+) στην αρχή ή το τέλος της format εµφανίζει στην αρχή ή το τέλος του αριθµού αντίστοιχα το ( + ) εάν είναι θετικός και το ( - ) εάν είναι αρνητικός.

Πχ.

```
10 A = 123.45678 
15 \text{ B} = -34.2348720 PRINT USING "+###.###";A 
25 PRINT USING "###.###+";B 
30 END
```
Το αποτέλεσµα που εµφανίζεται στην οθόνη είναι:

 +123.457 34.235-

#### <span id="page-25-0"></span>**2.8 Η ΕΝΤΟΛΗ ΕΙΣΟ∆ΟΥ INPUT**

Γενικά οι εντολές εισόδου χρησιµοποιούνται για την είσοδο των δεδοµένων του προβλήµατος στην κεντρική µνήµη του Η/Υ. Με την εντολή INPUT επιτυγχάνεται ένας άµεσος τρόπος εισαγωγής δεδοµένων από το πληκτρολόγιο και κατά την διάρκεια εκτέλεσης του προγράµµατος. Έτσι µε την βοήθεια της εντολής INPUT µπορούµε να αποδώσουµε τιµές σε διάφορες µεταβλητές.

Η γενική µορφή της INPUT είναι η εξής:

### **ΧΧ INPUT < ΛΙΣΤΑ ΜΕΤΑΒΛΗΤΩΝ >**

Η λίστα µεταβλητών µπορεί να αποτελείται από ονόµατα αριθµητικών ή αλφαριθµητικών µεταβλητών, χωριζόµενα µεταξύ τους µε κόµµα.

Όταν η εκτέλεση του προγράµµατος φτάσει σε µια εντολή INPUT τότε διακόπτεται προσωρινά η εκτέλεση και εµφανίζεται ένα ερωτηµατικό ( ? ) που αποτελεί πρόσκληση προς τον προγραµµατιστή να εισάγει την τιµή ή τις τιµές των µεταβλητών που ζητούνται. **Η εισαγωγή των δεδοµένων πρέπει να γίνει κατά την σειρά και µε την µορφή που ζητείται από την κάθε εντολή INPUT.**Προς αποφυγή λαθών έχουµε την δυνατότητα παράλληλα µε την εκτέλεση της εντολής INPUT να τυπώνουµε κάποιο βοηθητικό προς τον χρήστη µήνυµα, ώστε να µην γίνει λάθος κατά την εισαγωγή των δεδοµένων. Αυτό το µήνυµα περιέχεται µέσα σε διπλά εισαγωγικά και παρεµβάλλεται της INPUT και της λίστας µεταβλητών. Μετά από το τέλος του µηνύµατος ακολουθεί είτε ένα κόµµα ( , ) εάν θέλουµε να µην εµφανίζεται το αγγλικό ερωτηµατικό κατά την εκτέλεση της INPUT,ενώ σε αντίθετη περίπτωση αντί για κόµµα βάζουµε το ελληνικό ερωτηµατικό ( ; )

10 REM \*ΥΠΟΛΟΓΙΣΜΟΣ ΥΠΟΤΕΙΝΟΥΣΑΣ ΟΡΘΟΓΩΝΙΟΥ ΤΡΙΓΩΝΟΥ\* 20 INPUT " ΔΩΣΕ ΤΑ ΜΗΚΗ ΤΩΝ ΠΛΕΥΡΩΝ Α,Β: ", Α,Β 30 LET  $C = A^2 + B^2$ 40 LET YPOTEIN = SQR( C ) ' H YNOTEINOYEA BPEOHKE... 45 PRINT "Η ΥΠΟΤΕΙΝΟΥΣΑ ΕΙΝΑΙ: ";ΥΡΟΤΕΙΝ 50 STOP 60 END

Το αποτέλεσµα της εκτέλεσης του παραπάνω προγράµµατος είναι:

∆ΩΣΕ ΤΑ ΜΗΚΗ ΤΩΝ ΠΛΕΥΡΩΝ Α,Β:

Πληκτρολογούµε 3 , 4 και στην συνέχεια πατάµε ENTER.Το αποτέλεσµα θα είναι το εξής:

Η ΥΠΟΤΕΙΝΟΥΣΑ ΕΙΝΑΙ: 5

<span id="page-26-0"></span>Π.χ.

Παρατηρείστε ότι δεν εµφανίστηκε το αγγλικό ερωτηµατικό , κάτι που θα συνέβαινε εάν η γραµµή 20 του προγράµµατος ήταν:

20 INPUT " ΔΩΣΕ ΤΑ ΜΗΚΗ ΤΩΝ ΠΛΕΥΡΩΝ Α,Β: "; A,B οπότε και το αποτέλεσµα θα ήταν:

∆ΩΣΕ ΤΑ ΜΗΚΗ ΤΩΝ ΠΛΕΥΡΩΝ Α,Β: ? ενώ η εισαγωγή των δεδοµένων θα ήταν ακριβώς ίδια.

#### **2.9 ΟΙ ΕΝΤΟΛΕΣ ΕΙΣΟ∆ΟΥ READ ΚΑΙ DATA.**

Η γενική µορφή των εντολών αυτών είναι:

#### **ΧΧ READ < ΛΙΣΤΑ ΜΕΤΑΒΛΗΤΩΝ >**

**ΥΥ DATA < ΛΙΣΤΑ ΣΤΑΘΕΡΩΝ >** 

Οι δύο αυτές εντολές συνδέονται άµεσα. Με την εντολή READ µπορούµε να αποδώσουµε τιµές (αριθµούς ή και strings) στις µεταβλητές που αναφέρονται στην λίστα της εντολής, οι οποίες µπορεί να είναι αριθµητικές ή και αλφαριθµητικές. **Η εντολή DATA περιέχει µια λίστα σταθερών (δεδοµένων) από την οποία ìτροφοδοτείταιî η εντολή READ και αποδίδει τιµές στις µεταβλητές.** Οι εντολές DATA είναι γραµµένες εξαρχής στο πρόγραµµα και συνεπώς τα δεδοµένα δίνονται µέσα από το πρόγραµµα, σε αντίθεση µε την INPUT που είδαµε παραπάνω, µε την οποία τα δεδοµένα δίνονται εκτός προγράµµατος.

Π.χ. 10 REM \*ΥΠΟΛΟΓΙΣΜΟΣ ΥΠΟΤΕΙΝΟΥΣΑΣ ΟΡΘΟΓΩΝΙΟΥ ΤΡΙΓΩΝΟΥ\* 20 READ A, B, D\$ 'ΔΕΔΟΜΕΝΑ ΤΑ ΜΗΚΗ ΤΩΝ ΠΛΕΥΡΩΝ 30 LET  $C = A^2 + B^2$ 40 LET YPOTEIN = SQR( C ) ' H YNOTEINOYEA BPE@HKE... 50 DATA 3, 4, "ΤΑ ΜΗΚΗ ΤΩΝ ΠΛΕΥΡΩΝ" 60 END

Μπορείτε να συγκρίνετε το παραπάνω πρόγραµµα µε αυτό που βρίσκεται στην παράγραφο 2.5. Και τα δύο κάνουν την ίδια ακριβώς εργασία. Μετά την εκτέλεση της εντολής READ η (αριθµητική) µεταβλητή Α θα πάρει την τιµή 3,η (επίσης αριθµητική) µεταβλητή Β θα πάρει την τιµή 4 ενώ το αλφαριθµητικό θα πάρει την τιμή: "ΤΑ ΜΗΚΗ ΤΩΝ ΠΛΕΥΡΩΝ".

### **Παρατηρήσεις:**

- Τα ονόµατα των µεταβλητών της READ και οι τιµές στην λίστα της DATA πρέπει να χωρίζονται µε κόµµα.
- Σε ένα πρόγραµµα µπορούµε να έχουµε πολλές READ και πολλές DATA και όχι απαραίτητα ίσες στον αριθµό. Οι εντολές READ πρέπει να είναι σε σηµεία µέσα στο πρόγραµµα έτσι ώστε οι µεταβλητές να παίρνουν τιµή πριν χρησιµοποιηθούν ( µε άλλα λόγια εκεί που θα τις τοποθετούσαµε ούτως ή άλλως ,κρατώντας µια λογική σειρά στο πρόγραµµά µας ) σε αντίθεση µε τις DATA που µπορούν να βρίσκονται οπουδήποτε µέσα στο πρόγραµµά µας.
- **Ο τύπος της µεταβλητής που υπάρχει στην READ πρέπει να είναι ο ίδιος µε τον τύπο της (αντίστοιχης βέβαια) σταθεράς, διαφορετικά θα έχουµε λάθος.(π.χ. η αλφαριθµητική σταθερά ìΕ.Μ.Π. ì δεν θα µπορούσε να αντιστοιχεί στην µεταβλητή D%)**
- Γενικά ,οι σταθερές συµβολοσειρές των εντολών DATA πρέπει να περικλείονται - κατά τα γνωστά - από διπλά εισαγωγικά.
- Όταν υπάρχουν πολλές READ και µία DATA τότε η READ θα διαβάσει τα δεδοµένα από την πρώτη κατά σειρά DATA και εάν εξαντληθούν τα δεδοµένα αυτής, συνεχίζει να διαβάζει από την ακριβώς επόµενη DATA.
- **Εάν το πλήθος των µεταβλητών της READ είναι µεγαλύτερο από τις σταθερές που υπάρχουν στην (στις) DATA τότε σηµειώνεται λάθος και τερµατίζεται η εκτέλεση του προγράµµατος.**
- Εάν συµβεί το αντίθετο ( δηλαδή το πλήθος των µεταβλητών είναι µικρότερο από αυτό των σταθερών ) ,τότε προφανώς δεν υπάρχει πρόβληµα αφού οι τελευταίες σταθερές αγνοούνται.
- Όταν σε ένα πρόγραµµα υπάρχουν πολλές READ και πολλές DATA και η πρώτη READ **δεν διαβάζει όλα τα δεδοµένα** ,τότε η δεύτερη READ θα συνεχίσει την ανάγνωση ακριβώς εκεί που είχε σταµατήσει η πρώτη READ.Αν πάλι και η δεύτερη READ δεν διαβάσει όλα τα δεδοµένα ,συνεχίζει από το ίδιο σηµείο η τρίτη READ κοκ. Με άλλα λόγια υπάρχει ένα είδος **δείκτη (pointer)** που υποδεικνύει ποιο είναι κάθε φορά το δεδομένο που πρέπει να "διαβαστεί" από την εντολή READ.

```
Π.χ. 
10 READ A,G,X% 
20 READ C$,D,V$ 
30 DATA 10.34,-100.23 
40 DATA 3456.78,"E.M.Π.",-7,34.67 
50 END
```
<span id="page-29-0"></span>Μετά την εκτέλεση του παραπάνω προγράµµατος, οι µεταβλητές θα έχουν τις παρακάτω τιµές:

```
A = 10.34G = -100.23X% = 3457 (Μεταπίπτουµε στην αµέσως επόµενη DATA και
γίνεται ταυτόχρονη στρογγυλοποίηση του 3456.78 σε
ακέραιο)
C\ = WE.M.\Pi.<sup>"</sup>
D = -7 (Πραγµατικός απλής ακρίβειας)
V\{S} = "34.67"
```
Παρατηρείστε ότι εάν η µεταβλητή δεν έχει δηλωθεί ως π.χ. ακέραιος τότε λαµβάνεται ως πραγµατικός απλής ακρίβειας και ότι η µεταβλητή **V\$ δέχεται τον ìαριθµόî 34.67 αλλά αυτός αποθηκεύεται ως συµβολοσειρά 3,4,.,6,7 και όχι ως αριθµός και συνεπώς δεν µπορεί να χρησιµοποιηθεί σε αλγεβρικές πράξεις.**

#### **2.10 Η ΕΝΤΟΛΗ RESTORE**

Όπως ήδη έχουµε αναφέρει ,όταν σε ένα πρόγραµµα υπάρχουν πολλές READ και DATA , τότε **όλα** τα δεδοµένα των εντολών DATA δηµιουργούν ένα διατεταγμένο σε σειρά "σωρό δεδομένων" από τον οποίο παίρνουν τιμές οι εντολές READ, µε βάση έναν δείκτη (pointer) ο οποίος υποδεικνύει κάθε φορά ποιο στοιχείο πρέπει να διαβαστεί. Μετακινούµενος ο δείκτης αυτός σαρώνει µε τη σειρά τα δεδοµένα των εντολών DATA.

Η γενική µορφή της εντολής RESTORE είναι:

#### **XX RESTORE <YY>**

όπου ΧΧ είναι κατά τα γνωστά ο αριθµός της γραµµής που βρίσκεται η εντολή RESTORE και ΥΥ **είναι ο αριθµός της γραµµής µιας εντολής DATA.** Η εντολή RESTORE λοιπόν δεν κάνει τίποτα άλλο **από το να επαναφέρει τον δείκτη ( pointer ) στο πρώτο κατά σειρά δεδοµένο της συγκεκριµένης εντολής DATA ,που υποδεικνύει ο αριθµός γραµµής ΥΥ.** Εάν δεν γράψουµε τον αριθµό γραµµής ΥΥ (δηλ. γράψουµε απλώς ΧΧ RESTORE) τότε ο δείκτης µεταφέρεται **στο πρώτο δεδοµένο της πρώτης εντολής DATA (δηλ. στην αρχή του σωρού δεδοµένων)** 

```
Π.χ. 
10 READ A,G,X% 
20 READ C$,D 
30 RESTORE 60 
40 READ V$ 
50 DATA 10.34,-100.23 
60 DATA 3456.78,"E.M.Π.",-7,34.67 
70 END
```
Μετά την εκτέλεση του παραπάνω προγράµµατος, οι µεταβλητές θα έχουν τις παρακάτω τιµές:

```
A = 10.34G = -100.23X% = 3457 (Μεταπίπτουµε στην αµέσως επόµενη DATA και
γίνεται ταυτόχρονη στρογγυλοποίηση του 3456.78 σε
ακέραιο)
C$ = "E.M.T.'D = -7 (Πραγµατικός απλής ακρίβειας) 
(γίνεται επαναφορά του δείκτη στο πρώτο δεδοµένο της
DATA της γραµµής 60)
V\{S} = "3456.78"
Π.χ.
10 READ A,G,X% 
20 READ C$,D 
30 RESTORE 
40 READ V$ 
50 DATA 10.34,-100.23
```

```
60 DATA 3456.78,"E.M.Π.",-7,34.67 
70 END
```
Μετά την εκτέλεση του παραπάνω προγράµµατος, οι µεταβλητές θα έχουν τις παρακάτω τιµές:

```
A = 10.34G = -100.23X% = 3457 (Μεταπίπτουµε στην αµέσως DATA και γίνεται
ταυτόχρονη στρογγυλοποίηση του 3456.78 σε ακέραιο)
CS = "E.M.\Pi."D = -7 (Πραγµατικός απλής ακρίβειας)
(γίνεται επαναφορά του δείκτη στο πρώτο δεδοµένο της
πρώτης DATA δηλ. στη γραµµή 50)
V\dot{S} = "10.34"
```
# **2.11 ΟΙ ΕΝΤΟΛΕΣ ΔΙΑΚΛΑΔΩΣΗΣ GOTO, ΟΝ ... GOTO ΚΑΙ GOSUB.**

Όπως έχουµε δει έως τώρα, ο Η/Υ εκτελεί τα προγράµµατα ακολουθώντας πιστά την αύξουσα σειρά των γραµµών. Πολλές φορές όµως θέλουµε να αλλάξουµε την ροή εκτέλεσης του προγράµµατος, δηλαδή θέλουµε ο Η/Υ να εκτελέσει κάποια άλλη γραµµή και όχι την επόµενη από αυτή που βρίσκεται ήδη. Αυτό είναι δυνατό να γίνει µε τις **εντολές διακλάδωσης ή εντολές αλλαγής ροής.** 

Η αλλαγή αυτή στη ροή µπορεί να γίνει είτε χωρίς όρους ,(δηλαδή ο Η/Υ όταν φτάσει σε µια εντολή διακλάδωσης χωρίς όρους υποχρεωτικά ακολουθεί την διακλάδωση) είτε µπορούµε να θέσουµε κάποια λογική συνθήκη ,ανάλογα µε το αποτέλεσµα της οποίας να ακολουθείται και διαφορετικός ìδρόµοςî στην εκτέλεση του προγράµµατος.

Η εντολή αλλαγής ροής χωρίς όρους έχει την γενική µορφή:

## **ΧΧ GOTO YY**

όπου ΧΧ ο αριθµός της γραµµής της εντολής GOTO και ΥΥ ο αριθµός της γραµµής που θα εκτελεστεί µετά από την ΧΧ.Ο µόνος περιορισµός είναι ότι η ΥΥ πρέπει να είναι διαφορετική της ΧΧ.Η αλλαγή µπορεί να γίνει είτε προς τα πίσω (ΥΥ < ΧΧ) είτε προς τα εµπρός (ΥΥ > ΧΧ).Μετά την εκτέλεση της ΥΥ και εφόσον φυσικά δεν υπάρχει νέα εντολή αλλαγής ροής, θα εκτελεστεί κανονικά η επόµενη της ΥΥ γραµµή.

Τέλος µπορούµε να οµαδοποιήσουµε τις αλλαγές ροών χρησιµοποιώντας την εντολή ON ... GOTO. Συγκεκριμένα η εντολή αυτή έχει την μορφή:

#### **XX ON <K> GOTO <ΥΥ1,ΥΥ2,....,ΥΥn>**

όπου ΧΧ είναι ο αριθµός γραµµής, Κ είναι µια αριθµητική µεταβλητή και ΥΥ1,ΥΥ2 κλπ. είναι διατεταγµένη σειρά (υπαρχόντων φυσικά) αριθµών γραµµών του προγράµµατός µας.

Η εντολή αυτή λειτουργεί ως εξής: Εάν η Κ είναι 1,τότε η αλλαγή ροής γίνεται προς την γραµµή ΥΥ1,εάν είναι Κ = 2 η αλλαγή ροής γίνεται προς την ΥΥ2 κοκ. Εάν Κ = m και m>n ή εάν m=0 τότε η εκτέλεση του προγράµµατος συνεχίζεται στην επόµενη µετά την ΧΧ γραµµή. Εάν m<0 ή m>255 τότε το πρόγραµµα διακόπτεται και έχουµε λάθος.

Συνηθίζεται η μεταβλητή K να είναι ακέραιος. Η εντολή όμως ON ... GOTO εκτελείται και αν η Κ είναι πραγµατικός, **αφού πρώτα γίνει στρογγυλοποίηση προς ακέραιο.**

Π.χ. 10 READ A,G,X% 20 READ C\$,D 30 RESTORE :GOTO 50 40 PRINT "ΑΥΤΗ Η ΓΡΑΜΜΗ ΔΕΝ ΕΚΤΕΛΕΙΤΑΙ ΠΟΤΕ" 50 READ V\$

<span id="page-33-0"></span>40 DATA 10.34,-100.23 60 DATA 3456.78,"E.M.Π.",-7,34.67 70 PRINT A,G,X%,C\$,D,V\$ 80 END

Η εντολή GOSUB χρησιµοποιείται ακριβώς όπως και η GOTO (δηλ. ΧΧ GOSUB YY) µε µόνη διαφορά ότι **καθώς συνεχίζεται κανονικά η εκτέλεση του προγράµµατος µετά τη νέα γραµµή ΥΥ, την στιγµή που θα συναντηθεί για πρώτη φορά γραµµή της µορφής ΖΖ RETURN (ZZ αριθµός γραµµής ) τότε η εκτέλεση του προγράµµατος συνεχίζεται (ìεπιστρέφειî) στην µετά από την ΧΧ γραµµή!** 

Προσπαθήστε να ακολουθήσετε την ροή του παρακάτω προγράµµατος:

```
Π.χ. 
10 GOSUB 40 
20 ΡRINT "ΑΥΤΗ Η ΓΡΑΜΜΗ ΤΩΡΑ ΕΚΤΕΛΕΙΤΑΙ !!!"
30 GOTO 60 
40 PRINT "AYTO EINAI ENA ΠΑΡΑ∆ΕΙΓΜΑ" 
50 RETURN 
60 END
```
Το αποτέλεσµα του παραπάνω προγράµµατος θα είναι:

AYTO EINAI ENA ΠΑΡΑ∆ΕΙΓΜΑ ΑΥΤΗ Η ΓΡΑΜΜΗ ΤΩΡΑ ΕΚΤΕΛΕΙΤΑΙ !!!

#### **2.12 ΟΙ ΕΝΤΟΛΕΣ ΣΥΓΚΡΙΣΗΣ IF**

Σε πολλές περιπτώσεις στον προγραµµατισµό η εκτέλεση µιας ή περισσότερων εντολών εξαρτάται από το αποτέλεσµα µιας παράστασης ή την τιµή µιας µεταβλητής κλπ.

Π.χ. έστω ότι είχαµε την συνάρτηση:

$$
f(x) = \begin{cases} x^2 + 1, & x \ge 1 \\ x, & x < 1 \end{cases}
$$

και θέλαµε να φτιάξουµε ένα πρόγραµµα µε το οποίο εισάγοντας το x να µας δίνει το αποτέλεσµα y=f(x).Είναι προφανές ότι µε κάποιο τρόπο πρέπει το πρόγραμμά μας να "καταλαβαίνει" εάν το x είναι μεγαλύτερο ή μικρότερο του 1 αλλιώς τα αποτελέσµατα θα είναι σαφώς λαθεµένα. Πρέπει λοιπόν να θέσουµε µια λογική συνθήκη ,αλλιώς δεν µπορούµε να αντιµετωπίσουµε το πρόβληµα. Σύµφωνα µε αυτή την **λογική συνθήκη (x < 1 ή x > 1)** το πρόγραµµά µας θα διακλαδίζεται και θα γίνεται ο υπολογισµός του αποτελέσµατος µε τον σωστό κάθε φορά τύπο.

Αυτή η λογική συνθήκη υλοποιείται µέσω των εντολών σύγκρισης IF.Η γενική µορφή είναι η εξής:

#### **ΧΧ IF < ΣΥΝΘΗΚΗ > THEN < ΕΝΤΟΛΗ >**

Η λειτουργία της είναι απλή: Εάν η λογική συνθήκη είναι αληθής τότε εκτελείται η < ΕΝΤΟΛΗ > αλλιώς το πρόγραµµα αγνοεί την < ΕΝΤΟΛΗ > και συνεχίζει στην επόµενη της ΧΧ γραµµή εντολών.

Η συνθήκη µπορεί να είναι µια ισότητα , µια ανισότητα κλπ. της οποίας ελέγχουµε την ορθότητα. Γενικά στις λογικές συνθήκες της BASIC χρησιµοποιούνται οι παρακάτω **τελεστές σύγκρισης:** 

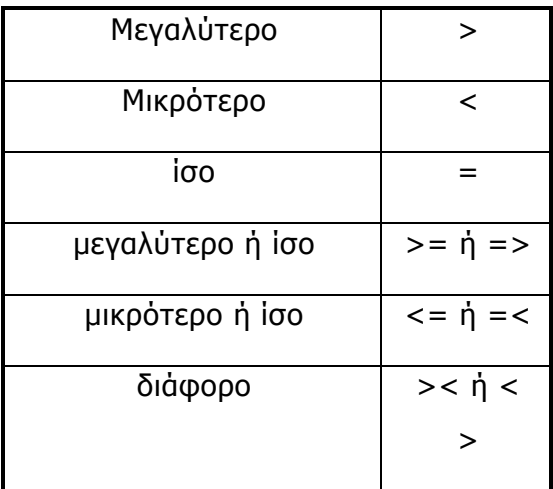

Επειδή συνήθως ο ένας κλάδος της λογικής συνθήκης (π.χ. έστω Χ>1 στο προηγούµενο παράδειγµα ) δεν είναι δυνατόν να αναλυθεί σε µία εντολή ,συνηθίζεται µετά την λογική συνθήκη να οδηγούµαστε σε επιµέρους εντολές GOTO ,που οδηγούν σε διαφορετικά σηµεία του προγράµµατος όπου και αντιµετωπίζεται καλύτερα ο κάθε κλάδος.

Τέλος υπάρχει και η παρακάτω µορφή της εντολής IF:

### **ΧΧ IF < ΣΥΝΘΗΚΗ > THEN < ΕΝΤΟΛΗ 1 > ELSE < ΕΝΤΟΛΗ 2 >**

Ο τρόπος λειτουργίας της είναι προφανής: Εάν η < ΣΥΝΘΗΚΗ > είναι αληθής τότε εκτελείται η < ΕΝΤΟΛΗ 1 > και εφόσον αυτή δεν είναι εντολή αλλαγής ροής, εκτελείται η επόµενη της ΧΧ γραµµή. Η < ΕΝΤΟΛΗ 2 > σí αυτή την περίπτωση αγνοείται. Εάν η < ΣΥΝΘΗΚΗ > είναι ψευδής τότε αγνοείται η < ΕΝΤΟΛΗ 1 > ,εκτελείται η < ΕΝΤΟΛΗ 2 > και πάλι εφόσον αυτή δεν είναι εντολή αλλαγής ροής, εκτελείται η επόµενη της ΧΧ γραµµή. Όπως είπαµε συνηθίζεται οι < ΕΝΤΟΛΗ 1 & 2 > να είναι GOTO ή GOSUB.

Π.χ.

Το παρακάτω πρόγραµµα υπολογίζει τις τιµές της συνάρτησης f(x) για οποιοδήποτε x, µε f(x):

$$
f(x) = \begin{cases} x^2 + 1, & x \ge 1 \\ x, & x < 1 \end{cases}
$$

```
10 INPUT "ΑΡΙΘΜΟΣ Χ:", X
20 IF X>= 1 THEN GOTO 40 
30 Y = X^2 + 1 : GOTO 50 'ΠΗΓΑΙΝΕ ΣΤΗΝ 50 ΑΠΕΥΘΕΙΑΣ
40 Υ = X 
50 PRINT "ΤΟ ΑΠΟΤΕΛΕΣΜΑ ΕΙΝΑΙ:";Υ
60 END
```
Είναι προφανές ότι η εντολή IF διακλαδισθεί το πρόγραµµά µας. Προσοχή πρέπει να δείξουµε στο ότι εάν εκτελεστεί η 30 (δηλαδή Χ<1) τότε **δεν πρέπει να εκτελεστεί η 40** διότι το αποτέλεσµα έχει ήδη αποδοθεί στην µεταβλητή Υ και εάν εκτελεστεί η 40 η τιµή της Υ θα αλλάξει. Γιí αυτό και µε την εντολή GOTO 50 περνάµε απευθείας στην εκτύπωση των αποτελεσµάτων.

Προς εξυπηρέτησή µας, η BASIC δέχεται και ορισµένους **τελεστές σύγκρισης** ώστε να µπορούµε να συνδέουµε λογικές συνθήκες µεταξύ τους ή να αντιστρέψουµε συνθήκες(µε τον τελεστή NOT). Για παράδειγµα ,έστω ότι στο προηγούµενο παράδειγµα η συνάρτηση είχε τρεις κλάδους, και ο ένας αντιστοιχούσε για Χ µεταξύ 1 και 3.Εστω ότι η περιγραφή αυτού του κλάδου γίνεται στην γραµµή 30. Τότε θα έπρεπε να γράψουµε:

```
10 IF X > 1 GOTO 20 ELSE … 
20 IF X < 3 GOTO 30 ELSE … 
30 REM ***ΑΝΑΛΥΣΗ ΚΛΑ∆ΟΥ***
κλπ.
```
Συνεπώς εάν το Χ **είναι µεταξύ των 1,3** θα πρέπει να περάσει από το πρώτο "φίλτρο" της γραμμής 10 .Στη συνέχεια οδηγείται στο δεύτερο "φίλτρο" της γραµµής 20 και εφόσον και η δεύτερη συνθήκη είναι αληθής, γνωρίζουµε πια ότι 1 < Χ < 3 και οδηγούµαστε στην γραµµή 30.Αντί για τα παραπάνω µπορούµε να γράψουµε:

10 IF X > 1 **AND** X < 3 GOTO 20 ELSE … 20 REM \*\*\*ΑΝΑΛΥΣΗ ΚΛΑ∆ΟΥ\*\*\*

Εκτός από τον λογικό τελεστή AND έχουµε και τους τελεστές OR , NOT. Έστω ότι έχουµε δύο συνθήκες, τις Σ1 , Σ2 .Τότε ισχύουν:

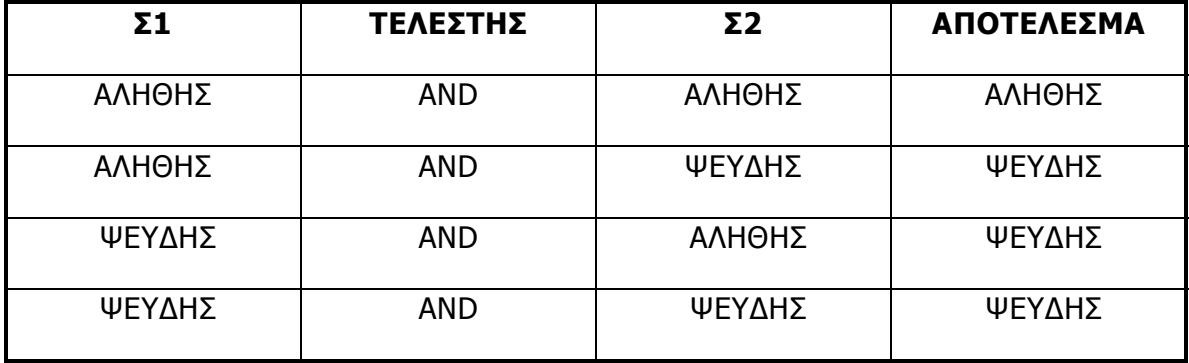

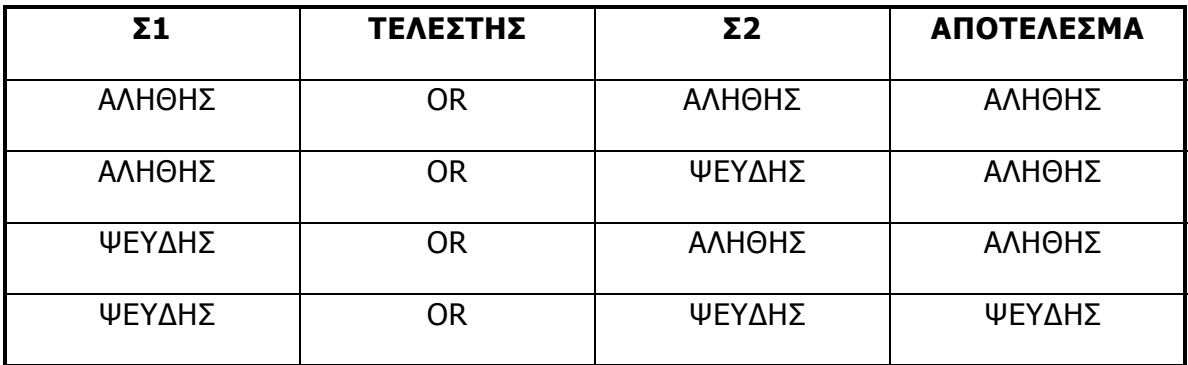

Ο τελεστής NOT είναι πολύ πιο απλός και αντιστρέφει την συνθήκη. Για παράδειγµα θα µπορούσαµε αντί για:

IF  $X < 1$  THEN ... Να γράψουµε: IF NOT X > 1 THEN …

Εάν έχουµε συνδυασµό των παραπάνω, γενικά εκτελούνται πρώτα οι NOT µετά οι AND και τέλος οι OR και κατά την γενική κατεύθυνση από τα αριστερά προς τα δεξιά. Μπορούµε όµως να αλλάξουµε την σειρά υπολογισµού χρησιµοποιώντας παρενθέσεις, ακριβώς όπως στα απλά µαθηµατικά.

#### **2.13 ΟΙ ΕΝΤΟΛΕΣ ΕΠΑΝΑΛΗΨΗΣ FOR - NEXT**

Πολλές φορές χρειάζεται να εκτελεσθεί µια οµάδα εντολών αρκετές φορές. Αυτή η επανάληψη είναι δυνατή µε την βοήθεια των **εντολών επανάληψης.** Για να µπορέσουµε να ελέγξουµε την επανάληψη αυτή (δηλ. για να µην έχουµε επανάληψη επí άπειρον!) χρειαζόµαστε είτε έναν **µετρητή** είτε ένα **κριτήριο** από το οποίο θα ìκαταλαβαίνουµεî ότι η επανάληψη πρέπει να σταµατήσει.

Οι εντολές FOR - NEXT χρησιµοποιούν έναν µετρητή (ή αλλιώς µια αριθµητική µεταβλητή ελέγχου) και είναι ιδιαίτερα εύχρηστες. Συγκεκριµένα η εντολή FOR έχει την γενική µορφή:

#### **XX FOR <I> = <A> TO <T> STEP <B>**

όπου Ι είναι η µεταβλητή ελέγχου , η οποία παίρνει τιµές από Α (Αρχή) έως Τ (Τέλος) µε βήµα (STEP) Β. Εάν Β = 1 τότε το τµήµα STEP <B> µπορεί να παραληφθεί.

Η γενική µορφή της NEXT είναι:

#### **ΧΧ NEXT < I >**

Κάθε εντολή FOR συνδέεται µε µια εντολή NEXT ως εξής: XX FOR I = A TO T STEP B ………… …………….(γραµµές εντολών που επαναλαµβάνονται) ………… ΥΥ ΝΕΧΤ Ι

Πρακτικά , τα παραπάνω σηµαίνουν ότι ο µετρητής µας (Ι) θα πάρει κατά την πρώτη επανάληψη την τιµή Α και θα εκτελεστούν οι γραµµές ανάµεσα στις ΧΧ,ΥΥ µε το Ι να έχει την τιµή Α. Μόλις φτάσει η εκτέλεση του προγράµµατος στην αντίστοιχη εντολή NEXT (διότι µπορούµε να έχουµε πολλές εντολές επανάληψης του τύπου FOR - NEXT) η τιµή του Ι αυξάνεται κατά Β και επιστρέφουµε στην επόµενη της ΧΧ γραµµής. ∆ηλαδή η µεταβλητή Ι στην επόµενη επανάληψη θα πάρει την τιµή Α + Β, την µεθεπόµενη την Α + 2\*Β κοκ. και η επανάληψη επαναλαµβάνεται για όσο διάστηµα η Ι είναι µικρότερη ή ίση του Τ. Μόλις γίνει και η τελευταία επανάληψη, η εκτέλεση συνεχίζεται από την αµέσως επόµενη της ΥΥ γραµµή.

Συνηθίζεται οι αριθµητικές µεταβλητές Α,Τ,Β να είναι ακέραιες. Σε αντίθετη περίπτωση τα πράγµατα περιπλέκονται. Το βήµα Β δεν µπορεί να είναι µηδέν. Ανάµεσα σε µια FOR και µία NEXT επιτρέπεται να υπάρχουν εντολές αλλαγής ροής. Εάν η ροή οδηγείται εκτός της FOR - NEXT ο βρόχος επανάληψης ,όπως λέγεται αλλιώς η επαναληπτική αυτή διαδικασία, διακόπτεται και δεν είναι δυνατόν να συνεχίσει από το ίδιο σηµείο (πρέπει να ξεκινήσει από την αρχή).Έτσι δεν επιτρέπεται να µπούµε στον κύκλο της FOR - NEXT όταν είµαστε εκτός από αυτόν, παρά µόνο εάν πάµε στην αρχή της FOR.

Μέσα σε ένα πρόγραµµα µπορούµε να έχουµε πολλαπλά FOR - NEXT**, αρκεί το ένα να βρίσκεται ολόκληρο µέσα στο άλλο.**H εκτέλεση των πολλαπλών FOR -NEXT γίνεται από τα εσωτερικά προς τα εξωτερικά. Κάθε µία FOR θα συνδέεται µε ξεχωριστή µεταβλητή ελέγχου µε µια εντολή NEXT.

Π.χ. επιτρέπεται να γράψουµε:

10 FOR I = 1 TO 456 …………… 100 FOR M = 6 TO 345 STEP 2 ……………… 450 FOR EPAN = 50 TO 64

………………

```
……………… 
600 NEXT EPAN 
……………… 
700 NEXT M 
……………
900 NEXT I
```
Προσέξτε ότι δεν επιτρέπεται ένα FOR - NEXT να καλύπτει µερικώς κάποιο άλλο. Έτσι είναι **σοβαρό λάθος** να γράψουµε:

100 FOR M = 6 TO 345 STEP 2 ……………… 450 FOR EPAN = 50 TO 64 ……………… …………… 600 NEXT M ……………… 700 NEXT EPAN

#### **2.14 H ΕΝΤΟΛΗ DIM**

Μέχρι τώρα ασχοληθήκαµε µε απλές µεταβλητές. Όπως όµως ήδη έχει λεχθεί, µπορούµε στο όνοµα µιας µεταβλητής να αντιστοιχούµε πολλές µεταβλητές, και σí αυτή την περίπτωση για να τις ξεχωρίζουµε χρησιµοποιούµε **δείκτες.** Με άλλα λόγια ,µπορούµε να δηµιουργήσουµε πίνακες. Οι πίνακες, όπως φαίνεται και στα προγράµµατα των κεφαλαίων 3,4 είναι πολύ σηµαντικοί.

Για την δηµιουργία των πινάκων χρησιµοποιούµε την απλούστατη εντολή DIM (εκ του DIMENSION).Η γενική µορφή της εντολής αυτής είναι:

## **ΧΧ DIM <ΜΕΤΑΒΛΗΤΗ> ( ∆ΙΑΣΤΑΣΕΙΣ )**

όπου µεταβλητή είναι το όνοµα της µεταβλητής που επιλέξαµε για τον πίνακά µας και διαστάσεις είναι προφανώς οι διαστάσεις του (που υποδηλώνουν τον µέγιστο αριθµό στοιχείων που µπορεί να δεχτεί).Εάν ο πίνακας είναι πολυδιάστατος, τότε οι διαστάσεις δίνονται διατεταγµένες και χωριζόµενες µεταξύ τους µε κόµµα. Θα µας απασχολήσουν µόνο πίνακες µιας διάστασης (πίνακες στήλη ή γραµµή) και πίνακες δύο διαστάσεων. Με την ίδια DIM µπορούµε να ορίσουµε παραπάνω πίνακες, χωρίζοντάς τους µε κόµµα.

Είναι προφανές ότι µπορούµε να αφήσουµε κάποια στοιχεία του πίνακά µας χωρίς να τους αποδώσουµε τιµή. Τέλος, τα στοιχεία των πινάκων χρησιµοποιούνται ακριβώς όπως οι απλές µεταβλητές, µε την διαφορά ότι πρέπει κάθε φορά (µε την βοήθεια δεικτών) να προσδιορίζεται για ποιο στοιχείο της µεταβλητής πρόκειται.

Π.χ. ο πίνακας ΑVER του παραδείγµατός µας είναι πίνακας µιας διάστασης µε µέγιστο αριθµό στοιχείων 9 ,ενώ ο Α είναι πίνακας 3 x 3. ∆ιαβάζουµε τα δεδοµένα από την εντολή DATA της γραµµής 130 και τα αποδίδουµε αρχικά στον πίνακα AVER.Στην συνέχεια επαναφέρουµε τον δείκτη στο πρώτο στοιχείο της εντολής DATA µε την εντολή RESTORE της γραµµής 60, και διαβάζουµε ξανά τα δεδοµένα (χρησιµοποιώντας διπλό βρόχο επανάληψης FOR - NEXT),και αποδίδουµε τις τιµές στα στοιχεία του πίνακα Α.

```
10 DIM AVER(9) , A(3,3) 
20 REM ---ΕΙΣΑΓΩΓΗ ∆Ε∆ΟΜΕΝΩΝ ΓΙΑ ΤΟΝ ΠΙΝΑΚΑ AVER--- 
30 FOR I = 1 TO 10 
40 READ AVER(I) 
50 NEXT I 
60 RESTORE 
70 REM ---ΕΙΣΑΓΩΓΗ ∆Ε∆ΟΜΕΝΩΝ ΓΙΑ ΤΟΝ ΠΙΝΑΚΑ Α--- 
80 FOR K = 1 TO 3 
90 FOR L = 1 TO 3 
100 READ A(K,L) 
110 NEXT L 
120 NEXT K 
130 DATA 1,2,3,4,5,6,7,8,9
```
140 END

Εάν µπορούσαµε να παραστήσουµε τους πίνακες AVER,A µετά την εκτέλεση του παραδείγµατος ,θα ήταν ως εξής:

$$
AVER = \begin{bmatrix} 1 \\ 2 \\ 3 \\ 4 \\ 5 \\ 6 \\ 7 \\ 8 \\ 9 \end{bmatrix}, A = \begin{bmatrix} 1 & 2 & 3 \\ 4 & 5 & 6 \\ 7 & 8 & 9 \end{bmatrix}
$$

Αποδώσαμε σχηματικά ότι η πρώτη διάσταση του A είναι η "γραμμή" ενώ η δεύτερη διάσταση είναι η "στήλη", ενώ θεωρήσαμε ότι ο πίνακας AVER είναι ìπίνακας - στήληî, κάτι που δεν έχει φυσική υπόσταση στην BASIC.(ο πίνακας AVER θα μπορούσε π.χ. να παρασταθεί ως "πίνακας γραμμή". Αυτό που μας ενδιαφέρει είναι **η σειρά** των στοιχείων).Επίσης θα είχα για παράδειγµα AVER(4)  $= 4$ , A(2,3) = 6 A(3,1) = 7 κλπ.

#### **2.15 ∆ΙΑΧΕΙΡΙΣΗ ΑΡΧΕΙΩΝ**

Για να διαχειριστούµε αρχεία (άνοιγµα , κλείσιµο , επεξεργασία , εγγραφή κλπ.) χρησιµοποιούµε διάφορες εντολές όπως:OPEN , CLOSE , LOF (LENGTH OF FILE), EOF (END OF FILE) ,INPUT ,WRITE κλπ. η χρήση των οποίων ποικίλει ανάλογα µε το είδος του αρχείου που γίνεται επεξεργασία (σειριακό , τυχαίας προσπέλασης ).

Η χρήση των παραπάνω εντολών και γενικότερα η διαχείριση αρχείων αναλύεται διεξοδικά στο κεφάλαιο 3 του φυλλαδίου και συγκεκριµένα στις παραγράφους 3.2 , 3.3 .

# **ΚΕΦΑΛΑΙΟ 3 : ΠΑΡΑ∆ΕΙΓΜΑΤΑ**

## **3.1 ΑΠΛΑ ΠΑΡΑ∆ΕΙΓΜΑΤΑ ΒΗΜΑ ΠΡΟΣ ΒΗΜΑ**

## **3.1.1 Άσκηση**

Υποθέτουµε ότι θέλοµε να φτιάξοµε ένα πρόγραµµα που να υπολογίζει τον όγκο κύβου και σφαίρας όταν δοθούν µια ακµή του και η ακτίνα της αντίστοιχα.

## **Λύση**:

Καταρχήν η εισαγωγή των δεδοµένων ( στην προκειµένη περίπτωση αναφερόµαστε στην εισαγωγή της ακτίνας και της ακµής) θα γίνουν µε την εντολή INPUT.

Έτσι είναι απαραίτητες οι εντολές:

```
INPUT"Ακμή κύβου =", Α
καθώς και η
INPUT"Ακτίνα σφαίρας =", R
```
Υπενθυµίζεται ότι µετά την εκτέλεση των εντολών αυτών οι µεταβλητές Α και R θα περιέχουν τις τιµές της ακµής του κύβου και της ακτίνας της σφαίρας.

Ο όγκος του κύβου είναι ως γνωστόν V=α<sup>3</sup> οπότε θα πρέπει να δώσουμε:

 $VK = A^2$ 

Αντίστοιχα για τη σφαίρα θα έχουμε V= $\frac{4}{3}$ πR $^3$  ,όπου π το 3,14.

Εδώ χρειάζεται ιδιαίτερη προσοχή καθόσον οι πιο πολλές εκδόσεις της BASIC δεν έχουν έτοιμο το νούμερο π, γι' αυτό πριν από την εντολή υπολογισμού του όγκου της σφαίρας πρέπει να δώσουµε:

PI=3.14159

```
και ύστερα VS=(4/3)*PI*(R^3)
```
Tέλος πρέπει τα αποτελέσµατα αυτά να εµφανίζονται στην οθόνη του Η/Υ οπότε αυτό θα γίνει µε την εντολή PRINT δηλαδή:

```
PRINT"Ο όγκος του κύβου είναι:";VK
PRINT"Ο όγκος της σφαίρας είναι:";VS
```
Συνοψίζοντας παραθέτουµε το ολοκληρωµένο πλέον πρόγραµµα:

```
10 INPUT"Aκμή κύβου =", Α
20 INPUT"Ακτίνα σφαίρας=", R
30 \text{ VK} = A^340 PI=3.14159 
50 VS = (4/3)*PI*(R^3)60 PRINT"Ο όγκος του κύβου είναι:";VK
70 PRINT"Ο όγκος της σφαίρας είναι:";VS
80 END
```
(H τελευταία εντολή είναι προαιρετική και δείχνει απλώς το τέλος του προγράµµατος).

## **3.1.2 Άσκηση**

Ας υποθέσουµε τώρα ότι µας δίνονται 20 αριθµοί , ανακατεµένοι , και ότι θέλοµε να τους βάλουµε σε αύξουσα σειρά . Οι αριθµοί βρίσκονται σε µια εντολή DATA σε τυχαία σειρά.

## **Λύση:**

Καταρχήν µόλις ακούµε την εντολή DATA σκεφτόµαστε δυο ακόµα εντολές:

- την εντολή READ µε την οποία τα στοιχεία της DATA περνούν σε µια µεταβλητή
- την εντολή RESTORE µε την οποία δείχνουµε στον υπολογιστή ποιος είναι ο αριθµός της εντολής που περιέχει την DATA

Αν δηλαδή υποθέσω ότι η DATA εµφανίζεται στην εντολή 100 τότε πρέπει **απαραίτητα** για τις εξετάσεις να προσθέσοµε την εντολή RESTORE 100.

Για να επιλύσω το πρόβληµα αυτό θα δηµιουργήσω έναν πίνακα στήλη 20x1.Αυτό γίνεται µε την εντολή DIM A(20). Ο σκοπός αυτής της ενέργειας είναι απλός: έτσι συγκεντρώνω όλα τα στοιχεία σε ένα πίνακα ώστε να τα επεξεργαστώ όλα µαζί και όχι ένα κάθε φορά.

∆ηµιουργώ το βρόχο:

FOR  $I=1$  TO 20 READ AI) NEXT

Αυτός ο βρόχος είναι των 20 επαναλήψεων και διαβάζει τους 20 αριθµούς από την εντολή DATA. Την πρώτη τιµή Α(1) την τοποθετεί στην 1η γραµµή. Επειδή ο πίνακας έχει µια στήλη, η επόµενη τιµή θα πάει στην 2η γραµµή κοκ, µέχρι τη συµπλήρωση του πίνακα.

Η λογική του προγράµµατος θα είναι η εξής: Aς υποθέσω ότι έχω 4 αριθµούς µε την σειρά: 5,1,3,2.

Ελέγχω αν το δεύτερο στοιχείο είναι µικρότερο από το πρώτο. Αν αληθεύει ανταλλάσσω τις τιµές των δηλαδή αν 1<5 τότε παίρνω τη σειρά 1,5,3,2.Οµοίως ελέγχω αν το τρίτο στοιχείο είναι µικρότερο από το δεύτερο, δηλαδή αν 5<3 οπότε επειδή αληθεύει το ανταλλάσσω παίρνοντας τη σειρά

1,3,5,2 συνεχίζω και τελικά παίρνω 1,3,2,5. Αν επαναλάβω τότε παίρνω 1,3,2,5 - 1,2,3,5 και οι υπόλοιπες αλλαγές είναι άνευ ουσίας δηλαδή δε µεταβάλλουν τη λίστα. Ας εκφράσοµε αυτή τη σκέψη σε ένα πρόγραµµα BASIC. Παίρνω:

```
FOR K=1 TO 20 
FOR J=1 TO 19 (γιατί συνολικά θα έχω 19*20 ελέγχους)
IF A(J+1) < A(J) THEN D=A(J+1):A(J+1)=A(J):A(J)=DΑυτό σηµαίνει ότι αν Α(J+1)=12 τότε D=12 και
Α(J+1)=A(J)=15 και τέλος A(J)=12.
NEXT J 
NEXT K
```
Tέλος χρειάζοµαι µια ρουτίνα που θα τυπώνει στην οθόνη του Η/Υ τα αποτελέσµατα, δηλαδή τα στοιχεία του πίνακα Α που όµως έχουν πλέον αλλάξει.

```
FOR L=1 TO 20 
PRINT"Το στοιχείο ";L;", 1 είναι " ;A(L)
NEXT L
```
Γράφω τώρα ολόκληρο το πρόγραµµα:

```
10 RESTORE 100 
20 FOR I=1 TO 20 
30 READ A(I) 
40 NEXT 
50 FOR K=1 TO 20 
60 FOR J=1 TO 19 
65 IF A(J+1) < A(J) THEN D=A(J+1):A(J+1)=A(J):A(J)=D70 NEXT J 
80 NEXT K 
85 FOR L=1 TO 20 
90 PRINT"Το στοιχείο ";L;", 1 είναι ";A(L)
95 NEXT L 
96 END 
100 DATA 9,1,5,-
10,0,99,999,12,13,14,15,11,12,13,15,19,22,11,-9,.8,-.8
```
#### **3.1.3 Θέµα 3ο/ Ιούνιος 1992**

∆ίνεται η συνάρτηση y=x <sup>2</sup> +5x.Nα συνταχθεί πρόγραµµα που να υπολογίζει τις τιµές του y όταν το x µεταβάλλεται από 2 ως 15, να τις τοποθετεί σε πίνακα και µετά την ολοκλήρωση του υπολογισµού να τις εκτυπώνει. ∆εν υπάρχει περιορισµός στην εκτύπωση.

#### **Λύση:**

Πρέπει να προσέξουµε δυο πράγµατα:

i) τη λέξη "πίνακες" που μας φέρνει στο μυαλό την εντολή DIM.

ii) τη λέξη "συνάρτηση" που είναι η εντολή DEFine FuNction της BASIC.

∆ηλαδή αν υποθέσοµε ότι έχοµε τον πίνακα Α τότε απαραίτητα λέµε:

DIM A(14)

Γιατί το 14; Πολύ απλά γιατί θέλουµε (15-2)+1 τιµές = 14 δηλαδή για  $x=2,3,...,15$ . Δηλώνουμε τη συνάρτηση στην εντολή DEF FN, ας την πούμε F(X), οπότε:

DEF  $FNF(X)=X^2+5*X$ 

**Προσοχή!!!:** µεταξύ του FN και της F(X) δεν υπάρχει κενό.

Αυτό που εµείς λέµε στα µαθηµατικά 5x+7y=9z , στη BASIC δεν υπάρχει. Πρέπει να βάζουµε το σύµβολο της εκάστοτε πράξης πχ 5\*x+7\*y=9\*z για να το καταλάβει ο µεταφραστής (interpreter) της BASIC.Στη συνέχεια γράφουµε ένα βρόχο από ι=2 ως ι=15 που να υπολογίζει τις τιµές της F(X) καθώς το χ µεταβάλλεται από 2 ως 15.

```
 FOR I=2 TO 15 
S=FNF(I)A(I-1)=S NEXT I
```
Πρέπει να προσέξουµε τον τρόπο απόδοσης της F(I) στη µεταβλητή S. Παρεµβάλλεται η εντολή FN που λέει στο µεταφραστή ότι χρησιµοποιείται η συνάρτηση F(X) .Επίσης είπαµε A(I-1) και όχι Α(Ι).

Αυτό οφείλεται στο γεγονός ότι για χ=2 το F(2) θα είναι το πρώτο στοιχείο του πίνακα Α δηλαδή το Α(1) ή το Α(2-1) ή το Α(Ι-1).Τέλος δεν παραλείποµε τη ρουτίνα εκτύπωσης :

```
 FOR J=1 TO 14 
 PRINT A(J) 
 NEXT J
```
Γράφουµε τώρα όλο το πρόγραµµα:

 10 DIM E(14) 20 DEF FNF(X)=X^2+5\*X 30 FOR I=2 TO 15 40 S=FNF(I) 50  $A(I-1)=S$  60 NEXT I 70 FOR J=1 TO 14 80 PRINT A(J) 90 NEXT J 100 END

## **3.1.4 Θέµα 1ο/ Ιούνιος 1991**

Να δηµιουργηθεί ένας πίνακας που να περιλαµβάνει 12 αριθµούς. Τα στοιχεία του πίνακα εισάγονται από το πληκτρολόγιο µε δείκτες 1 ως 12.Ζητείται :

i) Να υπολογίζεται το γινόµενο των αριθµών µε µονό δείκτη.

ii) Να υπολογίζεται το άθροισµα των αριθµών µε ζυγό δείκτη.

iii) Να εκτυπώνονται όλοι οι αριθµοί και το τετράγωνό των.

## **Λύση:**

Αρχικά εισαγωγή στοιχείων από το πληκτρολόγιο σηµαίνει χρήση της εντολής INPUT ενώ αποθήκευση σε πίνακα µε δείκτες σηµαίνει χρήση της εντολής DIM. Άρα:

DIM A(12)

Τώρα κρίνεται απαραίτητο να γίνει **πρώτα** η ανάγνωση και των 12 στοιχείων και κατόπιν η επεξεργασία των. Άρα µε βρόχο 12 επαναλήψεων ζητούµε από το χρήστη την εισαγωγή των δεδοµένων:

```
 FOR I=1 TO 12 
PRINT"Εισάγετε το στοιχείο"; I;" της λίστας:"
 INPUT A(I) 
 NEXT I
```
Επειδή έχοµε 12 αριθµούς, βάλαµε την εντολή PRINT να τυπώνει το δείκτη Ι κάθε αριθµού ώστε ο χρήστης να γνωρίζει ποιο στοιχείο εισάγει κάθε φορά.

Εν συνεχεία θα απαντήσοµε το 1ο ερώτηµα. Για να υπολογίσω γινόµενο αριθµών µε µονό δείκτη σκέφτοµαι ως εξής: θέλω το γινόµενο  $A(1)$ \* $A(3)$ \*....\* $A(11)$  δηλαδή 6 αριθμούς.

Άρα ένας βρόχος της µορφής FOR J=1 TO 12 STEP +2 θα µας έδινε το επιθυµητό αποτέλεσµα.

Αν καλέσω P το γινόµενο των αριθµών παίρνω:

```
P=1FOR J=1 TO 12 STEP+2 
P = P * A(J)NEXT J
```
Προσοχή, έδωσα P=1 γιατί αλλιώς (αν P=0) τελικά θα έπαιρνα P=0, ενώ τώρα πολλαπλασιάζεται το P µε κάθε αριθµό που έχει µονό δείκτη και έτσι παίρνω

το γινόµενό των. ∆ε συµβαίνει όµως το ίδιο µε το άθροισµα δηλαδή στο δεύτερο ερώτηµα.

```
S=0FOR K=2 TO 12 STEP +2S=S+A(K) NEXT K
```
Αξίζει να σταθούµε στις διαφορές των δυο βρόχων ώστε να γίνουν απόλυτα κατανοητές. Καταρχήν ο πρώτος βρόχος αρχίζει από το 1 ώστε αυξανόµενος ανά 2 να περιλάβει τους περιττούς αριθµούς δηλαδή τους 1,3,5,7,9,11. Ο δεύτερος βρόχος αρχίζει από το 2 , ώστε να περιλάβει όλους τους άρτιους 2,4,6,8,10,12. Στην αρχή έθεσα P=1 για να έχω P=1\*A(1)\*A(3)\*... ενώ στον άλλο βρόχο έθεσα S=0 για να έχω S=0+A(2)+A(4)+Ö Παρατηρείστε ότι οι εντολές STEP+2 και STEP 2 είναι εντελώς ισοδύναµες.

Περνούµε στο τελευταίο ερώτηµα. Όλοι οι αριθµοί είναι 12 και το τετράγωνό τους θα δίδεται από τον εξής βρόχο 12 επαναλήψεων:

> FOR M=1 TO 12  $T=A(M)^{2}$ PRINT A(M);" με τετράγωνο ";Τ NEXT M

To πρώτο µέρος της εντολής PRINT τυπώνει τον αριθµό ως έχει και το δεύτερο µέρος τυπώνει το τετράγωνό του Τ. ∆εν παραλείπω να εκτυπώσω και τα προηγούµενο δυο αποτελέσµατα το S και το P.

PRINT"Το ζητούμενο γινόμενο είναι:"; P PRINT"Το ζητούμενο άθροισμα είναι:";S

To πρόγραµµα είναι τώρα πλέον έτοιµο:

```
 10 DIM A(12) 
  20 FOR I=1 TO 12 
 30 PRINT"Εισάγετε το στοιχείο";Ι;" της λίστας:"
  40 INPUT A(I) 
  50 NEXT I 
  60 P=1 
  70 FOR J=1 TO 12 STEP+2 
 80 P = P * A(J) 90 NEXT J 
100 S=0 110 FOR K=2 TO 12 STEP +2 
120 S=S+A(K) 130 NEXT K 
140 PRINT"Το ζητούμενο γινόμενο είναι:"; P
150 PRINT"Το ζητούμενο άθροισμα είναι:";S
 160 FOR M=1 TO 12 
170 T=A(M)^{2}180 PRINT A(M);" με τετράγωνο ";Τ
 190 NEXT M 
 200 END
```
## **3.2 ΠΑΡΑ∆ΕΙΓΜΑΤΑ ΑΡΧΕΙΩΝ ΣΕΙΡΙΑΚΗΣ ΠΡΟΣΠΕΛΑΣΗΣ**

#### **3.2.0 Επιγραµµατικά**

Πολλές φορές (ή µάλλον τις περισσότερες) επιθυµούµε να φυλάσσονται δεδοµένα προγραµµάτων µετά το κλείσιµο του Η/Υ. Αυτό γίνεται µε αποθήκευσή των εις αρχεία. Τα αρχεία τα χωρίζοµε σε δυο µεγάλες κατηγορίες. Η πρώτη ονοµάζεται αρχεία σειριακής προσπέλασης και η δεύτερη τυχαίας προσπέλασης. Γιατί υπάρχουν δυο είδη αρχείων ; ∆ιότι καθένα έχει τα πλεονεκτήµατά του καθώς και τα µειονεκτήµατά του. Τα αρχεία σειριακής προσπέλασης είναι εν γένει ευκολότερα για τον προγραµµατιστή. Επιτρέπουν την αποθήκευση δεδοµένων οποιασδήποτε µορφής και µήκους. Πλην όµως για να διαβαστούν πρέπει να έχουν προηγουµένως διαβαστεί όλα τα δεδοµένα που έχουν εγγραφεί πριν από αυτά.

Για παράδειγµα για να διαβαστεί το 1000ο στοιχείο πρέπει να διαβαστούν πριν τα πρώτα 999 στοιχεία!. Από την άλλη σε ένα αρχείο τυχαίας προσπέλασης µπορώ να διαβάσω οιαδήποτε πληροφορία ανεξάρτητα θέσης εγγραφής. Όµως όλες οι εγγραφές πρέπει απαραίτητα να έχουν το ίδιο µήκος. ∆ηλαδή αν αποθηκεύοµε ονόµατα των 20 γραµµάτων και συναντήσοµε ένα των 11, προσθέτοµε 9 κενούς χαρακτήρες για να γίνει 20. Αν όµως συναντήσοµε ένα των 22 χαρακτήρων τότε αποθηκεύοµε µόνον τους πρώτους 20.

Στα θετικά των αρχείων τυχαίας προσπέλασης µπορούµε να προσµετρήσοµε την κατάληψη λιγότερου χώρου επί του µέσου αποθήκευσης από τα αρχεία σειριακής προσπέλασης λόγω του τρόπου εγγραφής των δεδοµένων.

### **3.2.1 Άσκηση**

Γράψτε ένα πρόγραµµα που να αποθηκεύει σε αρχείο σειριακής προσπέλασης ένα αριθµητικό και ένα αλφαριθµητικό στοιχείο που εισάγονται από το πληκτρολόγιο.

## **Λύση:**

Διαβάζοντας τη λέξη "αρχείο σειριακό" μας έρχονται στο μυαλό οι εντολές διαχείρισης των αρχείων αυτών δηλαδή οι OPEN, CLOSE, WRITE.

Καταρχήν πρέπει να ρωτήσοµε το χρήστη ποιο είναι το αριθµητικό και ποιο το αλφαριθµητικό στοιχείο. Αυτό γίνεται όπως ήδη έχοµε γνωρίσει µε την εντολή INPUT.∆ηλαδή:

INPUT" Εισάγετε ένα αριθμητικό στοιχείο";NUM INPUT" Εισάγετε ένα αλφαριθμητικό στοιχείο ";ALF\$

Προσοχή, είναι απαραίτητο για αλφαριθµητικά στοιχεία να προστίθεται το σύµβολο \$ ενώ για αριθµητικά να µην χρησιµοποιείται. Για να αποθηκευτούν σε αρχείο πρέπει αρχικά να ανοιχτεί. Αυτό γίνεται µε την εντολή OPEN χωρίς να µας ενδιαφέρει το κανάλι ροής που θα το θέτοµε πάντα ίσο µε 1 , εκτός και αν λέει αλλιώς η άσκηση.

OPEN" OUTFILE.DAT" FOR OUΤPUT AS #1

Το όνοµα του αρχείου επιλέχθηκε τυχαία. Για να πούµε στον υπολογιστή ότι θα γράψοµε στοιχεία στο αρχείο αυτό βάλαµε το FOR OUTPUT ενώ επίσης τυχαία διαλέξαµε το κανάλι ροής δεδοµένων 1.

Επόµενο βήµα είναι να µεταφέρω τις τιµές µε την εντολή WRITE των στοιχείων στο αρχείο που µόλις ανοίχτηκε. Προσοχή στο κανάλι ροής που πρέπει να είναι ίδιο µε αυτό που αναγράφεται στην εντολή OPEN.

 WRITE #1,NUM WRITE #1,ALF\$ ή µαζί και τα δυο WRITE #1,NUM,ALF\$

Τώρα που τελείωσαν τα στοιχεία, πρέπει να πούµε στον Η/Υ να κλείσει το αρχείο , άρα προσθέτοµε την εντολή CLOSE #1. Συνολικά το πρόγραµµα έχει ως εξής:

```
10 INPUT" Εισάγετε ένα αριθμητικό στοιχείο";NUM
20 INPUT" Εισάγετε ένα αλφαριθμητικό στοιχείο ";ALF$
30 OPEN" OUTFILE.DAT" FOR OUPUT AS #1 
40 WRITE #1,NUM,ALF$ 
50 CLOSE #1 
60 END
```
#### **3.2.2 Επέκταση της 3.2.1**

Mε τα δεδοµένα του προηγούµενου προγράµµατος, να συνταχθεί πρόγραµµα που να διαβάζει τα δεδοµένα που γράφτηκαν στο αρχείο του 3.2.1.

#### **Λύση:**

Πρέπει να προσέχουµε κατά την ανάγνωση δεδοµένων από αρχεία τυχαίας προσπέλασης , να µην διαβάσουµε αριθµητική µεταβλητή ενώ στα δεδοµένα έχει εγγραφεί αλφαριθμητική ή το αντίστροφο. Δηλαδή πρέπει να τηρηθεί <u>αυστηρά</u> η σειρά που γράφτηκαν τα στοιχεία. Έτσι πρώτα θα διαβάσοµε την αριθµητική και κατόπιν την αλφαριθµητική για το συγκεκριµένο πάντα πρόγραµµα. Πρώτα από όλα όµως πρέπει να ανοίξουµε το αρχείο για ανάγνωση, άρα:

OPEN"OUTFILE.DAT" FOR INPUT AS #1

Το κανάλι ροής συνεχίζοµε να το παίρνοµε τυχαία. ∆ηλαδή αν αντί για 1 είχα 2 ή 3 θα έπαιρνα ακριβώς το ίδιο αποτέλεσµα. Στη συνέχεια διαβάζω τα δεδοµένα:

INPUT #1,A,A\$

Τώρα στη µεταβλητή Α θα αποδοθεί η τιµή που είχε η µεταβλητή NUM κατά την εγγραφή του αρχείου. ∆ηλαδή δεν έχει σηµασία αν θα χρησιµοποιήσοµε τα ίδια ονόµατα για τα δεδοµένα κατά την ανάγνωση µε αυτά που χρησιµοποιήσαµε κατά την εγγραφή. Έτσι η Α\$ θα έχει την τιµή της ALF\$.

Κατόπιν λέµε στον υπολογιστή ότι τελειώσαµε µε το αρχείο και άρα µπορεί να το κλείσει καθόσον δε θα το χρειαστούµε άλλο: CLOSE #1. ∆εν ξεχνάµε να εκτυπώσουµε στην οθόνη τα αποτελέσµατα:

```
PRINT "Η αριθμητική μεταβλητή έχει τιμή:";A
PRINT "Η αλφαριθμητική μεταβλητή έχει τιμή:";A$
```
## Συγκεντρωτικά το πρόγραµµα είναι:

```
 10 OPEN"OUTFILE.DAT" FOR INPUT AS #1 
 20 INPUT #1,A,A$ 
 30 CLOSE #1. 
40 PRINT "Η αριθμητική μεταβλητή έχει τιμή:";A
50 PRINT "Η αλφαριθμητική μεταβλητή έχει τιμή:";A$
 60 END
```
## **3.2.3 Άσκηση**

Να δηµιουργηθεί αρχείο τυχαίας προσπέλασης που να αποθηκεύονται όλα τα στοιχεία ενός πίνακα Α διαστάσεως 5x3.

## **Λύση:**

Όπως και στα προηγούµενα παραδείγµατα επιλέγοµε ένα τυχαίο όνοµα για το αρχείο καθώς και έναν αριθµό για το κανάλι ροής πχ το 2.

OPEN"DATAF.OUT" FOR OUTPUT AS #2

Τώρα πρέπει να δηµιουργήσοµε ένα βρόχο που να παίρνει κάθε στοιχείο του Α και να το αποθηκεύει στο αρχείο:

```
 FOR I=1 TO 5 
 FOR J=1 TO 3 
WRITE #2, A(I,J) NEXT J 
 NEXT I
```
Παρατηρήστε ότι δεν υπάρχει περιορισµός αν κατά την αποθήκευση πρέπει να εισαχθούν τα δεδοµένα κατά γραµµές ή κατά στήλες. Έτσι (τυχαία) επιλέχθηκε η αποθήκευση κατά γραµµές, πράγµα όµως ιδιαίτερα σηµαντικό κατά την ανάγνωση των δεδοµένων. Το ολικό πρόγραµµα έχει ως εξής:

```
 10 OPEN"DATAF.OUT" FOR OUTPUT AS #2 
 20 FOR I=1 TO 5 
 30 FOR J=1 TO 3 
 40 WRITE #2,A(I,J) 
 50 NEXT J 
 60 NEXT I 
 70 CLOSE #2 
 80 END
```
Ας υποθέσοµε ότι το θέµα µας απαιτούσε να διαβαστούν τα στοιχεία αυτά και να τοποθετηθούν σε ένα άλλο πίνακα πχ τον Β. Τώρα αφού ο Β δεν είναι έτοιµος αλλά θα τον δηµιουργήσοµε εµείς επικαλούµαστε την εντολή DIM έχοµε δηλαδή τα εξής:

```
10 DIM B(5,3) 
20 OPEN"DATAF.OUT" FOR INPUT AS #2 
30 FOR I=1 TO 5 
40 FOR J=1 TO 3 
50 INPUT#2,B(I,J) 
60 NEXT J 
70 NEXT I 
80 CLOSE #2 
90 END
```
### **3.3 ΠΑΡΑ∆ΕΙΓΜΑΤΑ ΑΡΧΕΙΩΝ ΤΥΧΑΙΑΣ ΠΡΟΣΠΕΛΑΣΗΣ**

#### **3.3.0 Επιγραµµατικά**

 Τα αρχεία τυχαίας προσπέλασης δεν είναι τόσο εύκολα δια τον προγραµµατιστή. Για το λόγο αυτό κρίνοµε σκόπιµο να κάνοµε µια παρένθεση για να εξετάσοµε λεπτοµερέστερα τη δοµή και λειτουργία των αριθµών κατά τη BASIC που έχει να κάνει με τον τρόπο που "σκέφτεται" και "ενεργεί" ένας Η/Υ.

## **3.3.1 Τι σηµαίνει η ìακρίβειαî στους αριθµούς;**

Οι αριθµητικές τιµές αποθηκεύονται στη BASIC ως ακέραιοι, απλής ακρίβειας ή διπλής ακρίβειας. Οι ακέραιοι αριθµοί καταλαµβάνουν 2 bytes (δηλαδή θέσεις µνήµης). Οι αριθµοί απλής ακρίβειας καταλαµβάνουν 4 bytes και αποθηκεύονται µε 7 ψηφία ακρίβεια ενώ της διπλής ακρίβειας καταλαµβάνουν 8 bytes και αποθηκεύονται µε 17 ψηφία ακρίβεια ενώ τυπώνονται τα 16.Τι όµως θεωρεί η BASIC ως ακέραιους;

ΑΚΕΡΑΙΟΙ: όλοι οι ακέραιοι αριθµοί από το -32768 ως το 32767. Άρα το 65000 είναι αριθµός απλής ακρίβειας για τη BASIC και όχι ακέραιος.

ΑΠΛΗΣ ΑΚΡΙΒΕΙΑΣ: οι αριθµοί που πληρούν µια από τις εξής προϋποθέσεις:

a) έχουν 7 ή λιγότερα ψηφία και δεν είναι ακέραιοι

b) είναι δυνάµεις µε το Ε πχ ο 17Ε-09.

c) οι µεταβλητές έχουν (!) δηλαδή η Α! Περιέχει απλής ακρίβειας αριθµό

∆ΙΠΛΗΣ ΑΚΡΙΒΕΙΑΣ: οι αριθµοί που πληρούν µια από τις εξής προϋποθέσεις:

a) έχουν 8 ως 16 ψηφία

b) εκθετική µορφή µε το D (double precision)

c) οι µεταβλητές έχουν (#) δηλαδή η Α# περιέχει διπλής ακρίβειας αριθµό.

## **3.3.2 Ορισµένα παραδείγµατα**

Αν υποθέσοµε ότι καλούµε 1 την κατηγορία των ακεραίων, 2 την κατηγορία των αριθµών απλής ακρίβειας και 3 αυτή των διπλής ακρίβειας τότε:

2.3 (2) 0.9999 (2) 987 (1) -32000 (1) 16Ε30 (2) 16Ε-30 (2) Α!=99 (2) Ζ#=18927 (3) -.928327362891 (3) 165.223678213 (3)

## **3.3.3 Άσκηση**

Να γραφεί πρόγραµµα που να ανοίγει αρχείο τυχαίας προσπέλασης και να γράφει 5 οµάδες στοιχείων που αποτελούνται από 1 αριθµητική και 2 αλφαριθµητικές µεταβλητές και των οποίων οι τιµές παίρνονται από το πληκτρολόγιο. (να υποτεθεί ότι οι αριθµητικές τιµές είναι ακέραιοι)

## **Λύση:**

Αρχικά ανοίγω το αρχείο . Κάθε όµως φορά που ανοίγοµε ένα αρχείο τυχαίας προσπέλασης, µετράµε πόσα bytes δηλαδή πόσες θέσεις µνήµης καταλαµβάνονται από κάθε οµάδα εγγραφών. Εδώ έχω 2+10+10=22 θέσεις. Τα 2 bytes είναι των ακεραίων ενώ για τα 10+10 υπέθεσα ότι πρόκειται για αλφαριθµητικές µεταβλητές µήκους δέκα χαρακτήρων. ∆ηλαδή αφού το πρόβληµα

δεν έδινε κανένα στοιχείο όσον αφορά το µέγεθος των αλφαριθµητικών µεταβλητών , το όρισα εγώ χωρίς εν γένει σφάλµα της γενικότητας. Με άλλα λόγια δε θα ήταν λάθος (κάτω από τις δεδοµένες συνθήκες της εκφώνησης )να έγραφα 2+12+12=26 για παράδειγµα θέσεις.

OPEN" OUTFILE.DAT" AS #1 LEN=22

Τώρα ναι µεν ο υπολογιστής γνωρίζει ότι κάθε εγγραφή θα έχει µήκος 22 θέσεις µνήµης , πλην όµως δε γνωρίζει πως θα κατανείµει τις θέσεις αυτές. ∆ηλαδή θα µπορούσαν να είναι 3 ακέραιες µεταβλητές 1 διπλής ακρίβειας και 2 απλής ακρίβειας γιατί 3\*2+1\*8+2\*4=22 θέσεις. Η κατανοµή καθώς και το είδος των µεταβλητών εισάγεται µη την εντολή FIELD ως εξής:

FIELD #1, 2 AS NO\$,10 AS E1\$,10 AS E1\$

Είναι σαφές ότι Ε1\$,Ε2\$ εννοώ τις αλφαριθµητικές µεταβλητές. Πώς όµως ο υπολογιστής θα καταλάβει ότι στη θέση ΝΟ\$ θα βάλω εγώ αριθµούς αφού όπως ξέρουµε στη ΝΟ\$ κανονικά θέτοµε αλφαριθµητικές τιµές; Αυτό θα το διαπιστώσοµε στη συνέχεια. Πάντως γενικός κανόνας είναι ότι στην εντολή FΙELD βάζοµε πάντα αλφαριθµητικές µεταβλητές και κατόπιν δείχνοµε στον Η/Υ αν είναι αριθµοί και τι είδους είναι.

FOR I=1 TO 5 (πέντε οµάδες στοιχείων) INPUT"Εισάγετε ακέραια τιμή:",NUM INPUT"Εισάγετε αλφαριθμητική τιμή 1:";ALF1\$ INPUT"Εισάγετε αλφαριθμητική τιμή 2:";ALF2\$

τώρα πριν κλείσοµε το βρόχο πρέπει να γράφοµε ταυτόχρονα τις οµάδες δεδοµένων στο αρχείο που ήδη έχοµε ανοίξει. ∆ηλαδή:

LSET E1\$=EL1\$ Λέµε ότι το Ε1\$ τελικά είναι ίσο µε την αλφαριθµητική µεταβλητή EL1\$.

LSET E2\$=EL2\$

Οι εντολές LSET δεν κάνουν τίποτα άλλο από το να προετοιµάζουν τα δεδοµένα για εγγραφή σε αρχείο τυχαίας προσπέλασης. Αυτή η ενέργεια είναι απαραίτητη για αρχεία τέτοιας µορφής αλλά δε σηµαίνει ότι αποθηκεύτηκαν ακόµα τα δεδοµένα.

Αποµένει ο αριθµός, που θέλει ιδιαίτερη προσοχή:

LSET NO\$=MKI\$(NUM)

Επειδή είναι ακέραιος είπα στον υπολογιστή: Ετοίµασε (LSET) τη θέση που υπάρχει στο FIELD ως ΝΟ\$ για καταχώρηση ακεραίου αριθµού (ΜΚΙ\$) που έχει καταχωρηθεί ήδη στην µεταβλητή NUM.

Χρησιµοποιώ δηλαδή τις εντολές:

MaKe Integer (MKI\$) για ακέραιους αριθµούς MaKe Single (MKS\$) για αριθµούς απλής ακρίβειας MaKe Double (MKD\$) για αριθµούς διπλής ακρίβειας

Τέλος για εγγραφή των ετοιµασµένων πλέον στοιχείων στο αρχείο χρησιµοποιώ την εντολή PUT µαζί µε το κανάλι ροής (εδώ το 1) καθώς και το δείκτη εγγραφής (δηλαδή το δείκτη που µας δίνει τον αριθµό της οµάδας).

#### PUT 1,I

(Παρατηρούµε ότι το κανάλι ροής για πρώτη και µοναδική φορά δεν θέλει το σύµβολο # απαραίτητο όµως για όλα τα άλλα.)

> ΝΕΧΤ Ι CLOSE #1

Oπότε συνολικά το πρόγραµµά µας έχει ως εξής:

 10 OPEN" OUTFILE.DAT" AS #1 LEN=22 20 FIELD #1, 2 AS NO\$,10 AS E1\$,10 AS E1\$ 30 FOR I=1 TO 5 40 INPUT"Εισάγετε ακέραια τιμή:", NUM

```
50 INPUT"Εισάγετε αλφαριθμητική τιμή 1:";ALF1$
 60 INPUT"Εισάγετε αλφαριθμητική τιμή 2:";ALF2$
  70 LSET E1$=EL1$ 
  80 LSET E2$=EL2$ 
  90 LSET NO$=MKI$(NUM) 
100 PUT I,1 
110 NEXT I 
120 CLOSE #1 
130 END
```
#### **3.3.4 Επέκταση της 3.3.3**

Να συνταχθεί πρόγραµµα που να διαβάζει τα δεδοµένα που υπάρχουν σε αρχείο τυχαίας προσπέλασης µε τη µορφή που γράφτηκαν από το πρόγραµµα 3.3.3. Να θεωρηθούν οι ίδιοι περιορισµοί που ετέθησαν κατά την εκφώνηση του 3.3.3.

## **Λύση:**

Ας υποθέσοµε ότι έχοµε να συντάξοµε µια ρουτίνα ανάγνωσης των δεδοµένων του αρχείου τυχαίας προσπέλασης που δηµιουργήθηκε από το 3.3.3. Εποµένως το αρχείο υπάρχει, είναι µε άλλα λόγια έτοιµο για ανάγνωση.

Ενώ στα αρχεία σειριακής προσπέλασης ήµασταν αναγκασµένοι να δηλώσοµε στον Η/Υ αν θα ανοίξοµε το αρχείο για εγγραφή ή ανάγνωση, εδώ δεν υπάρχει κάτι τέτοιο. ∆ηλαδή ανοίγουµε το αρχείο και µπορούµε να το διαβάσοµε, να εγγράψοµε δεδοµένα σε αυτό ή να προσθέσοµε χωρίς να έχει καµία σηµασία ποια σειρά θα ακολουθήσοµε ή ποιες εργασίες θα εκτελέσοµε. Μετά από αυτά, είναι σαφές ότι πρέπει να ανοίξοµε το αρχείο:

OPEN"OUTFILE.DAT" AS #1 LEN=22

Κατόπιν τούτου, θα δώσουµε στο µεταφραστή της BASIC πληροφορίες για το πως κατανέµονται οι 22 θέσεις µνήµης, κάτι που κάναµε και κατά την εγγραφή. Συνεπώς χρησιµοποιούµε πάλι την εντολή FIELD ως εξής:

FIELD #1,2 AS NO\$,10 AS E1\$,10 AS E2\$

Παρατηρούµε ότι κατά την εγγραφή, ανάγνωση ή πρόσθεση στοιχείων σε αρχεία τυχαίας προσπέλασης οι δυο πρώτες εντολές OPEN και FIELD είναι εντελώς ίδιες.

Αυτό είναι γενική παρατήρηση και ισχύει πάντα. Αξίζει όµως να σηµειώσοµε ότι δεν έχει σηµασία αν θα χρησιµοποιήσοµε τα ίδια ονόµατα για τις µεταβλητές στο FIELD,δηλαδή τα ΝΟ\$,Ε1\$ και Ε2\$. ∆ιαβάζω τα στοιχεία µε τη χρήση της εντολής GET. Αυτή θα δουλέψει ως εξής:

Οι αλφαριθµητικές µεταβλητές Ε1\$ και Ε2\$ θα πάρουν τις τιµές που έχουν αποθηκευτεί καθόσον ο Η/Υ µπορεί να αναγνωρίσει αν ένα δεδοµένο είναι αριθµός ή µείγµα χαρακτήρων. Αυτό που δεν µπορεί να κάνει είναι να αναγνωρίσει τον τύπο του αριθµού , δηλαδή ακέραιος, απλής ή διπλής ακρίβειας. Αυτό πρέπει να του το δώσει ο χρήστης µέσω τον παρακάτω εντολών:

```
 CVI (ConVert Integer) για ακέραιους αριθµούς
 CVS (ConVert Single) για απλής ακρίβειας αριθµούς
 CVD (ConVert Double) για διπλής ακρίβειας αριθµούς
```
Άρα το πρόγραµµα πρέπει να έχει τις εξής εντολές:

```
FOR I=1 TO 5 
GET #1,I 
PRINT E1$ 
PRINT E2$ 
NUM=CVI(NO$) 
PRINT NUM 
NEXT I
```
Σηµειώνοµε ότι γίνεται (έτσι όπως το φτιάξαµε) αυτόµατη εκτύπωση των δεδοµένων στην οθόνη µέσω των εντολών PRINT αµέσως µετά την ανάγνωση των δεδοµένων. Συγκεντρωτικά το πρόγραµµά µας έχει ως εξής:

```
10 OPEN"OUTFILE.DAT" AS #1 LEN=22 
20 FIELD #1,2 AS NO$,10 AS E1$,10 AS E2$ 
30 FOR I=1 TO 5 
40 GET #1,I 
  50 PRINT E1$ 
  60 PRINT E2$ 
  70 NUM=CVI(NO$) 
  80 PRINT NUM 
  90 NEXT I 
100 CLOSE #1 
110 END
```
#### **3.3.5 Θέµα 1ο/ Ιούνιος 1992**

Ανοίξτε αρχείο τυχαίας προσπέλασης, στο οποίο θα είναι δυνατή η εγγραφή των παρακάτω στοιχείων δοκών: Το όνοµα της δοκού που µπορεί να περιέχει µέχρι πέντε χαρακτηριστικά ψηφία, το µήκος του ανοίγµατος, το συγκεντρωµένο φορτίο, το οµοιόµορφο φορτίο (πχ 1.78), τη ροπή κάµψεως (πχ 12.42) και την τέµνουσα (πχ 11.12).

#### **Λύση:**

Για να ανοίξουµε το αρχείο τυχαίας προσπέλασης , πρέπει να γνωρίζοµε πόσες θέσεις µνήµης καταλαµβάνονται από κάθε εγγραφή, δηλαδή από το σύνολο των στοιχείων της δοκού που εγγράφοµε κάθε φορά.

Για το όνοµα έχω πέντε χαρακτηριστικά στοιχεία, άρα κρατώ 5 θέσεις. Το µήκος της δοκού µπορεί να είναι ακέραιος (το πλέον πιθανό) αλλά και δεκαδικός πχ 14.5 m, για το λόγο αυτό κρατώ 4 θέσεις µνήµης καθώς είναι γνωστό ότι οι δεκαδικοί απαιτούν 4 θέσεις µνήµης για την αποθήκευσή των. Το συγκεντρωµένο φορτίο υποθέτω ότι είναι µάλλον ένας ακέραιος και για το λόγο αυτό κρατώ 2 θέσεις. Για τα άλλα 3 στοιχεία έχω ότι ενδέχεται να είναι δεκαδικοί άρα κρατώ 4 θέσεις µνήµης για το καθένα. Αθροίζω και έχω LEN=5+4+2+4+4+4=23

OPEN"ARXEIO.DAT" AS #1 LEN=23

Στη συνέχεια δηλώνω πως θα κατανεµηθούν οι 23 αυτές θέσεις µεταξύ των διαφόρων δεδοµένων που ετοιµάζοµαι να εγγράψω.

FIELD #1,5 AS NAM\$, 4 AS MH\$, 2 AS SF\$, 4 AS OF\$, 4 AS RK\$, 4 AS TF\$

Όπου ΝΑΜ\$ το όνοµα της δοκού

MH\$ το µήκος

SF\$ το συγκεντρωµένο φορτίο

RK\$ η ροπή κάµψεως

OF\$ το οµοιόµορφο φορτίο και

TF\$ η τέµνουσα δύναµις

Με τη χρήση DATA ή απευθείας από το πληκτρολόγιο ορίζω τις µεταβλητές:

> INPUT"Εισάγετε το όνομα της δοκού=";NAME\$ INPUT"Ποιο το μήκος του ανοίγματος=";MH INPUT"Ποιο το συγκεντρωμένο φορτίο=";SF INPUT"Ποιο το ομοιόμορφο φορτίο=";OF INPUT"Ποια η ροπή κάμψεως=";RK INPUT"Ποια η τέμνουσα δύναμη=";TF

Στη συνέχεια τα "ετοιμάζω" για εγγραφή έτσι όπως είδαμε στο θέμα 3.3.1.

```
 LSET NAM$=NAME$ 
 LSET MH$=MKS(MH) 
 LSET SF$=MKI$(SF) 
 LSET OF$=MKS$(OF) 
 LSET RK$=MKS$(RK) 
 LSET TF$=MKS$(TF)
```
Τέλος για την εγγραφή των δεδοµένων πρέπει να χρησιµοποιήσω την εντολή PUT #1,1 ακολουθούµενη από την CLOSE για να δηλώσω ότι δεν χρειάζοµαι άλλο το αρχείο. Προσέχουµε τη διαφορά µεταξύ MKI\$,MKS\$ καθότι σε διαφορετική περίπτωση η εκτέλεση του προγράµµατος διακόπτεται βγάζοντας µήνυµα λάθους. Υπενθυµίζεται ότι για την ανάγνωση των δεδοµένων (από άλλη ρουτίνα) θα πρέπει να ακολουθηθεί απαραίτητα η ίδια σειρά ανάγνωσης των δεδοµένων που είχε ακολουθηθεί κατά την εγγραφή. Συνολικά το πρόγραµµα έχει ως εξής:

```
 10 OPEN"ARXEIO.DAT" AS #1 LEN=23 
  20 FIELD #1,5 AS NAM$,4 AS MH$,2 AS SF$,4 AS OF$,4 AS 
RK$,4 AS TF$ 
 30 INPUT"Εισάγετε το όνομα της δοκού=";NAME$
 40 INPUT"Ποιο το μήκος του ανοίγματος=";MH
 50 INPUT"Ποιο το συγκεντρωμένο φορτίο=";SF
 60 INPUT"Ποιο το ομοιόμορφο φορτίο=";OF
 70 INPUT"Ποια η ροπή κάμψεως=";RK
 80 INPUT"Ποια η τέμνουσα δύναμη=";TF
  90 LSET NAM$=NAME$ 
100 LSET MH$=MKS(MH) 
110 LSET SF$=MKI$(SF) 
120 LSET OF$=MKS$(OF) 
130 LSET RK$=MKS$(RK) 
140 LSET TF$=MKS$(TF) 
150 PUT #1,1 
160 CLOSE #1
```
### **3.4 ΣΥΝΤΑΣΣΟΝΤΑΣ ΕΥΠΑΡΟΥΣΙΑΣΤΑ ΠΡΟΓΡΑΜΜΑΤΑ**

#### **3.4.1 Ο λόγος**

Μέχρι στιγµής τα προγράµµατα που µελετήσαµε ήταν αρκετά απλά και δεν συνέτρεχε λόγος για κάποια ιδιαίτερη παρουσίαση. Υπάρχουν όµως πολλά προγράµµατα - µεγάλα σε µέγεθος - τα οποία θα ήταν αδύνατο να τα χρησιµοποιήσει κανείς αν δεν παρουσίαζαν τα αποτελέσµατα µε κοµψό τρόπο. Για παράδειγµα ένα στατικό πρόγραµµα που επιλύει ένα φορέα πρέπει να παρουσιάζει τα αποτελέσµατα µε κάποια σειρά και µια ορισµένη µορφή έτσι ώστε να είναι ευανάγνωστα και εύκολα επεξεργάσιµα.

## **3.4.2 Οι απαιτήσεις**

Στο µάθηµα της BASIC οι απαιτήσεις είναι περιορισµένες όσον αφορά την παρουσίαση των προγραµµάτων αλλά όχι αµελητέες. Ζητείται συνήθως η ευθυγράµµιση αποτελεσµάτων (δεξιά ή αριστερά).

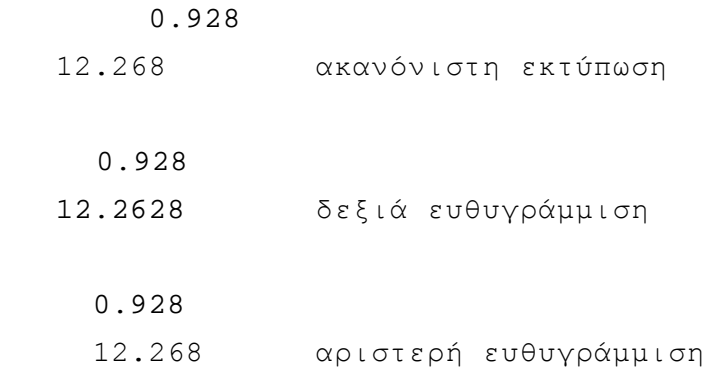

#### **3.4.3 Οι µέθοδοι**

Για την ευθυγράµµιση θα χρησιµοποιηθεί η PRINT USING της οποίας η αναλυτική σύνταξη καθώς και παραδείγµατα µπορούν να βρεθούν στη θεωρία.

Για να καθαριστεί η οθόνη και να αρχίσει το πρόγραµµα να γράφει από την πρώτη σειρά, θα χρησιµοποιηθεί η εντολή CLS ως έχει.

Αυτές οι δυο εντολές σε γενικές γραµµές θα µας βοηθήσουν στο να παρουσιάσοµε µε κοµψό τρόπο τα προγράµµατά µας.

#### **3.4.4 Θέµα 3ο/ Ιούνιος 1991**

Να συνταχθεί πρόγραµµα το οποίο να υπολογίζει το εµβαδόν της επιφάνειας και τον όγκο σφαίρας µε ακτίνα R και να εκτυπώνει τα αποτελέσµατα, όταν η ακτίνα της σφαίρας µεταβάλλεται από R=6 έως R=20 στην παρακάτω µορφή:

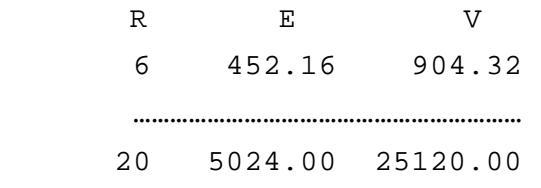

## **Λύση:**

Αρχικά καθαρίζοµε την οθόνη µε την εντολή CLS. Έπειτα σκεφτόµαστε να βάλουµε την επικεφαλίδα R,E,V των αποτελεσµάτων και κατόπιν να ορίσοµε ένα βρόχο που να υπολογίζει εµβαδόν επιφάνειας και όγκο σφαίρας καθώς η ακτίνα µεταβάλλεται.

CLS PRINT" R E V"

Για το R αφήσαµε 7 κενά διαστήµατα , για το Ε αφήσαµε 7 ενώ για το V 9 καθότι ο όγκος φτάνει µέχρι 7 ψηφία. Έχοντας τυπώσει τα αρχικά ετοιµάζοµε το βρόχο:

```
FOR R=6 TO 20 
PRINT TAB(6);R;
ή εντελώς ισοδύναμα PRINT" ";R;
```
To (;) µετά το R σηµαίνει ότι θα εκτυπωθούν και άλλα δεδοµένα στην ίδια γραµµή και αποτρέπουν τον Η/Υ να συνεχίσει τη ροή της εκτύπωσης από την επόµενη γραµµή.

```
E=4*PI*(R^2)V = (4/3)*PI*(R^3)
```
∆εν λησµονούµε ότι η BASIC δεν γνωρίζει τον αριθµό ΡΙ τον οποίο πρέπει να τον εισάγοµε εµείς και προφανώς πριν από τη χρησιµοποίησή του.

```
 PI=3.14159
```
Παρατηρούµε στη συνέχεια ότι ενώ λογικά θα έπρεπε τα Ε,V να υπολογίζονται µε ακρίβεια περισσοτέρων δεκαδικών ψηφίων, εν τούτοις στην εκφώνηση παρουσιάζονται µόνο δυο. Αυτό σηµαίνει ότι πρέπει απαραίτητα να γίνει χρήση της εντολής PRINT USING. Πράγµατι γράφοµε στη συνέχεια:

> PRINT USING"####.##";E; PRINT USING"#####.##";V

Παρατηρείστε ότι την πρώτη φορά θέλω τέσσερα ψηφία πριν την υποδιαστολή ενώ τη δεύτερη πέντε. Αυτό το διαπιστώνοµε εύκολα από την εκφώνηση που δίνει τις µέγιστες τιµές που µπορούν να πάρουν οι µεταβλητές. Αν δεν τις έδινε τότε αναγκαστικά έπρεπε να ορίσοµε περισσότερα ψηφία για ασφάλεια.

Μετά το δεύτερο PRINT USING δεν χρησιµοποιώ (;) . Αυτό σηµαίνει ότι δεν επιθυµώ να τυπώσω περισσότερα στοιχεία στην ίδια γραµµή και εποµένως µπορεί ο Η/Υ να συνεχίσει τη ροή της εκτύπωσης από την επόµενη γραµµή. Συνοψίζοντας:

 10 CLS 20 PRINT" R E V" 30 PI=3.14159 40 FOR R=6 TO 20 50 PRINT TAB(6);R; 60  $E = 4*PI*(R^2)$ 70  $V = (4/3)*PI*(R^3)$ 80 PRINT USING"####.##";E; 90 PRINT USING"######.##";V 100 NEXT R 110 END

# **ΚΕΦΑΛΑΙΟ 4: ΛΥΜΕΝΑ ΠΡΟΓΡΑΜΜΑΤΑ**

### **Α. ΕΝΟΤΗΤΑ**

#### **4.1 ΘΕΜΑ 4ο/ ΙΟΥΝΙΟΣ 1992**

∆ίδεται γεωµετρικό σχήµα αποτελούµενο από τρία τρίγωνα. Ζητείται να υπολογιστεί το εµβαδόν του. Τα µήκη των πλευρών του τριγώνου να δοθούν από το πληκτρολόγιο ή από σειριακό αρχείο ή από DATA γραµµένα σύµφωνα µε την επιλογή του συντάκτη του προγράµµατος. Το εµβαδόν του τριγώνου όταν είναι γνωστές οι πλευρές του δίδεται από τη σχέση:

E=  $\sqrt{t(t-a)(t-b)(t-c)}$ 

όπου t η ηµιπερίµετρος του τριγώνου.

# **Λύση:**

Αí ΤΡΟΠΟΣ : Mε χρήση εντολών DATA

```
 10 CLS 
   20 DIM E(3) 
   30 RESTORE 120 
   40 FOR X=1 TO 3 
   50 READ A,B,C 
  60 T = (A+B+C)/270 E(X) = SQR(T*(T-A)*(T-B)*(T-C)) 80 NEXT X 
   90 E=E(1)+E(2)+E(3) 
100 PRINT"Το ζητούμενο εμβαδό είναι Ε=";Ε
 110 END 
 120 DATA 7,4,5,5,3,6,6,2,4
```
H εντολή SQR( ) µας δίνει την τετραγωνική ρίζα Square Root της περιεχόµενης παράστασης (βλ. Θεωρία). Παρατηρείστε ότι λόγω της δοµής του προγράµµατος, κάθε κοινή πλευρά των τριγώνων εµφανίζεται δυο φορές.

Βí ΤΡΟΠΟΣ : Με εισαγωγή από το πληκτρολόγιο

```
 10 CLS 
     20 DIM A(3),E(3) 
     30 FOR X=1 TO 3 
     40 FOR I=1 TO 3 
    50 PRINT"Εισάγετε το μήκος της πλευράς ";I;" για το
τρίγωνο ";X
     60 INPUT A(I) 
     70 NEXT I 
    80 T = (A(1) + A(2) + A(3)) / 2
    90 E(X) = SQR(T*(T-A(1))*(T-A(2))*(T-A(3))) 100 NEXT X 
  110 E = E(1) + E(2) + E(3)120 PRINT"Το ζητούμενο εμβαδόν είναι Ε=";Ε
   130 END
```
Αξίζει να προσεχθεί η χρήση της εντολής PRINT της σειράς 50 που δίνει ταυτόχρονα πληροφορίες για τον αριθµό του τριγώνου καθώς και για τον αριθµό της πλευράς του. Χρησιµοποιήθηκαν δυο βρόχοι ο ένας εντός του άλλου για λόγους ταχύτητας. Θα µπορούσαµε δηλαδή να αντικαταστήσοµε τον ένα βρόχο (Ι) µε τρία INPUT ένα για κάθε πλευρά.

Γí ΤΡΟΠΟΣ: Με ανάγνωση από σειριακό αρχείο

```
 10 CLS:DIM E(3) 
 20 OPEN"OUTFILE.DAT" FOR INPUT AS #1 
 30 FOR X=1 TO 3 
 40 INPUT #1,A,B,C 
50 T = (A+B+C)/2
```

```
60 E(X) = SQR(T*(T-A)*(T-B)*(T-C)) 70 NEXT X 
  80 E=E(1)+E(2)+E(3)90 PRINT" Το ζητούμενο εμβαδό είναι Ε=";Ε
100 CLOSE #1 
 110 END
```
## **4.2 ΘΕΜΑ 1ο/ ΙΟΥΝΙΟΣ 1995**

Να συνταχθεί πρόγραµµα που να γράφει σε αρχείο τυχαίας προσπέλασης τον κωδικό, το ονοµατεπώνυµο, το όνοµα πατρός και τον βαθµό κάθε φοιτητή. Να έχει επίσης δυνατότητα αναζήτησης ενός φοιτητή καθώς και δυνατότητα εµφάνισης όλων των δεδοµένων που έχουν εγγραφεί.

## **Λύση:**

Ας υποθέσοµε ότι έχοµε να κάνοµε µε κωδικούς της µορφής 01094018. Τότε αυτοί θα έχουν επτά ψηφία (το 0 στην αρχή δεν προσµετράται) και άρα είναι αριθµοί απλής ακρίβειας και καταλαµβάνουν 4 θέσεις µνήµης. Το όνοµα κάθε φοιτητή υποθέτω ότι είναι µέχρι 5 γράµµατα και το επώνυµο µέχρι 29.Επίσης το όνοµα πατρός µέχρι 5 γράµµατα και ο βαθµός (0-10) προφανώς ακέραιος άρα κρατώ 2 θέσεις µνήµης. Συνολικά έχω LEN=4+5+29+5+2=45.

> 10 CLS 20 PRINT"1. Εισαγωγή στοιχείου" 30 PRINT"2. Αναζήτηση στοιχείου" 40 PRINT"3. Λίστα στοιχείων" 50 PRINT"4. Τέλος εργασιών" 60 INPUT"Επιλέξτε";CH 70 IF CH=1 THEN GOTO 110 80 IF CH=2 THEN GOTO 300

90 IF CH=3 THEN GOTO 470 100 END 110 OPEN"OUTPUT.DAT" AS #1 LEN=47 120 FIELD #1,4 AS CD\$, 29 AS SN\$, 5 AS NM\$, 5 AS FA\$, 2 AS BA\$ 130 DX=LOF(1)/45 140 INPUT"Κωδικός φοιτητή:";C 150 INPUT"Επώνυμον  $: "$ ; S\$ 160 INPUT"Ovoux  $:''$ , N\$ 170 INPUT"Ονομα πατρός  $:''$ , F\$ 180 INPUT"Βαθμός φοιτητή :";Β 190 LSET CD\$=MKS\$(C) 200 LSET SN\$=S\$ 210 LSET NM\$=N\$ 220 LSET FA\$=F\$ 230 LSET BA\$=MKI\$(B)  $240$  DX=DX+1 250 PUT 1, DX 260 CLOSE #1 270 GOTO 30 300 OPEN"OUTPUT.DAT" AS #1 LEN=45 310 FIELD #1,4 AS CD\$, 29 AS SN\$, 5 AS NM\$, 5 AS FA\$, 2 AS BA\$ 320  $DX = LOF(1)/45$ 330 INPUT"Επώνυμο φοιτητή προς αναζήτηση:", SNF\$  $340$  SNF\$=SNF\$+SPACE\$(29-LEN(SNF\$)) 350 FOR A=1 TO DX 360 GET #1, A 370 IF SNF\$=SN\$ THEN GOTO 430 380 NEXT A 390 PRINT"Το όνομα αυτό δε βρέθηκε!" 400 GOTO 40 430 PRINT CVS(CD\$);" ";SN\$;" ";NM\$;" TOU ";FA\$ 440 PRINT"Ο βαθμός του φοιτητή είναι ";CVS (BA\$) 450 GOTO 40

470 OPEN"OUTPUT.DAT" AS #1,LEN=45 480 FIELD #1,4 AS CD\$,29 AS SN\$,5 AS NM\$,5 AS FA\$,2 AS BA\$ 490 DX=LOF(1)/45 500 FOR A=1 TO DX 510 GET #1,A 520 PRINT CVD(CD\$);" ";SN\$;" ";NM\$;" ";FA\$;" ";CVS(BA\$) 530 NEXT A 540 GOTO 40

Για να γίνει το πρόβληµα αυτό πιο κατανοητό , επικεντρώνοµε αρχικά το ενδιαφέρον µας στη νέα τεχνική που ακολουθήθηκε κατά τη διαχείριση των αρχείων. Πιο συγκεκριµένα γνωρίζοµε ότι σε ένα αρχείο είναι εγγεγραµµένα κάποιες οµάδες δεδοµένων των οποίων γνωρίζουµε τη σειρά και το είδος πλην όµως δε γνωρίζοµε το πλήθος.

Έτσι όταν µας ζητείται να γίνει η λίστα αυτών των δεδοµένων εµείς προφανώς πρέπει να ξέρουµε πόσες οµάδες έχουµε , για να θέσοµε τον αριθµό αυτό στο βρόχο επανάληψης. Αυτό άµεσα δεν το ξέροµε, είναι όµως δυνατό να το προσδιορίσοµε έµµεσα. Η εντολή LOF (1) µας δίνει ως γνωστό το µήκος σε bytes δηλαδή σε θέσεις µνήµης, του αρχείο που έχει ανοιχτεί στο κανάλι ροής 1.

Ας υποθέσουµε ότι είναι 900 το αποτέλεσµα. Αν τώρα το διαιρέσοµε δια του αριθµού που µας δίνει το µήκος κάθε οµάδας , είναι σαφές ότι παίρνοµε το πλήθος των οµάδων, δηλαδή 900/45=20 οµάδες και άρα όταν µας ζητείται να προσθέσοµε στη λίστα έναν νέο φοιτητή αυτό που γίνεται στις γραµµές 130 και 240 δεν είναι τίποτα άλλο από την ανεύρεση του πλήθους των οµάδων (DX) και την πρόσθεση της µονάδας (+1) καθότι ετοιµαζόµαστε να προσθέσουµε µια οµάδα η οποία θα είναι η 21η για παράδειγµα.

Μετά από αυτά το πρόβληµα έχει γίνει φυσικά πολύ πιο κατανοητό. Σηµειώνοµε ότι τη µέθοδο του να βρίσκοµε έµµεσα το πλήθος των εγγραφών σε ένα αρχείο τυχαίας (και σειριακής µε τον ίδιο τρόπο) προσπέλασης θα χρησιµοποιείται χωρίς ιδιαίτερο σχόλιο.

Τέλος αξίζει να προσέξει κανείς πως µε την εντολή PRINT τυπώνοµε όλα τα απαραίτητα δεδοµένα σε µια γραµµή µε τις εντολές 430 και 520.

## **4.3 Άσκηση**

Χρησιµοποιώντας υπορουτίνες να συντάξετε πρόγραµµα που να υπολογίζει τον όγκο σφαίρας ή τον όγκο κύβου ανάλογα µε την προτίµηση του χρήστη.

## **Λύση:**

Πριν προχωρήσοµε στην επίλυση του θέµατος, θα παραθέσοµε λίγα λόγια περί υπορουτίνων. Αυτές καλούνται µε την εντολή GOSUB και η ροή επιστρέφεται στο κυρίως πρόγραµµα όταν συναντηθεί η εντολή RETURN. Είναι εν γένει καλό και για εµάς αλλά και για τον διορθωτή να προσθέτοµε πριν από κάθε υπορουτίνα ένα µικρό σχόλιο που να περιγράφει τη λειτουργία της µέσω της εντολής REM.

> 10 CLS 20 PRINT"1. Υπολογισμός όγκου σφαίρας" 30 PRINT"2. Υπολογισμός όγκου κύβου" 40 PRINT"3. Εξοδος από το πρόγραμμα" 50 INPUT"Επιλέξατε 1-3 :";CH 60 IF CH=3 THEN END 70 IF CH=1 THEN GOSUB 100 80 IF CH=2 THEN GOSUB 160

```
 90 GOTO 50 
100 REM * Υπολογισµός όγκου σφαίρας *
110 INPUT"Ποια η ακτίνα της σφαίρας=";R
120 PI=3.14159 
130 V = (4/3)*PI*(R^3)140 PRINT"Ο όγκος της σφαίρας είναι V=";V
150 RETURN 
160 REM * Υπολογισµός όγκου κύβου *
170 INPUT"Ποια η ακμή του κύβου =";A
180 V=A^3 
190 PRINT"Ο όγκος του κύβου είναι V=";V
200 RETURN
```
### **4.4 Θέµα 1ο/ Σεπτέµβριος 1995**

Να συνταχθεί πρόγραµµα που να υπολογίζει τις αµοιβές µηχανικού για έργα στατικά και για έργα οδοποιίας. Ο τύπος που δίνει την αµοιβή του µηχανικού είναι:

$$
M = S \sqrt{\frac{10l(4-a)}{16-2a}} 5a
$$

όπου S είναι η αµοιβή που δίδεται για το εκάστοτε έργο στο µηχανικό, α ένας συντελεστής ίσος µε 2 για στατικά έργα και µε 3 για έργα οδοποιίας και l ένας άλλος συντελεστής ίσος µε :

$$
l = \alpha^{\frac{1}{3}}
$$

**Λύση:** 

```
 10 CLS 
  20 INPUT"Εισάγετε αμοιβή μηχανικού για το έργο:";S
  30 INPUT"Εισάγετε τον αριθμό 1 για έργο οδοποιίας :";E
  40 IF E=1 THEN A =3 ELSE A=2
  50 L=A^{\wedge}(1/3) 60 PAR=16-2*A 
   70 ARI=10*L*(4-A)*5*A 
   80 KL=ARI/PAR 
   90 M=S*SQR(KL) 
100 PRINT"Η αμοιβή του μηχανικού είναι ";M
 110 END
```
**∆ιευκρίνιση:** o τύπος δεν είναι αυτός που δόθηκε κατά την εξέταση αλλά επαυξήθηκε για να αποτελέσει το θέµα αυτό και ένα αξιόλογο παράδειγµα µαθηµατικών πράξεων µε την BASIC .

#### **4.5 Θέµα 2ο/Σεπτέµβριος 1995**

∆ίνεται ένα αρχείο τυχαίας προσπέλασης µε 100 ζεύγη στοιχείων (x,y).Ζητείται για κάθε ένα από τα ζεύγη αυτά να υπολογιστεί η απόσταση του σηµείου µε συντεταγµένες τα (x,y) από το Ο(0,0) και κατόπιν το αποτέλεσµα να αποθηκευτεί στο αρχείο αυτό.

> Λύση: 10 CLS 20 OPEN"INPUT" AS #1 LEN=4 30 FIELD #1,2 AS X\$,2 AS Y\$ 40 DIM D(100),X(100),Y(100) 50 FOR I=1 TO 100 60 GET #1,I 70 X=CVI(X\$):X(I)=X

```
80 Y=CVI(Y$): Y(T) = Y90 D(I) = SQR(X^2+Y^2)100 NEXT I 
110 CLOSE #1 
120 OPEN"INPUT AS #1 LEN=8 
130 FIELD #1,2 AS X$,2 AS Y$,4 AS D$ 
140 FOR J=1 TO 100 
150 LSET X\frac{1}{9}=MKI\frac{1}{9}(X(J))160 LSET Y$=MKI$(Y(J)) 
170 LSET D$=MKS$(D(J)) 
180 PUT 1,J 
190 NEXT J 
200 CLOSE #1 
210 END
```
Με λίγα λόγια, φορτώνω όλους τους αριθµούς x και y σε δυο πίνακες στήλες. Την δε απόσταση την υπολογίζω ταυτόχρονα και την αποθηκεύω σε ένα τρίτο πίνακα. Ξανανοίγω το αρχείο και γράφω τα στοιχείο µε τη σειρά x,y,D.Κάθε άλλη λύση έχει προβλήµατα (εκτός από µια επίπονη περίπτωση) διότι το FIELD αλλάζει προκειµένου να λυθεί το θέµα κάτι που δεν επιτρέπεται να γίνει όσο το αρχείο είναι ανοικτό.

## **Β. ΕΝΟΤΗΤΑ**

## **Εντολές αριθµητικού ελέγχου**

**ABS** η απόλυτη τιµή του αριθµού (ABSolute value) **FIX** επιστρέφει το ακέραιο µέρος ενός αριθµού **INT** επιστρέφει ακέραιο αριθµό στρογγυλεύοντας τον προηγούµενο

#### **4.6 Άσκηση**

∆ίνονται δύο πίνακες ο Α και ο Β µε 1000 και 2000 στοιχεία αντίστοιχα (µονοδιάστατοι).Ζητείται να συνταχθεί πρόγραµµα που να κάνει τα ακόλουθα:

a) να βρίσκει το µεγαλύτερο στοιχείο του Α και τη θέση του

b) το µικρότερο στοιχείο το Β και τη θέση του

c) να ανταλλάσσει τον αριθµό των δεκάδων του µικρότερου στοιχείου µε τον αριθµό των χιλιάδων του µεγαλύτερου στοιχείου.

d) να εκτυπώνει τη νέα τιµή των και τους αντίστοιχους δείκτες.

# **Λύση:**

```
 10 CLS 
  20 REM * Ψάχνω για το µεγαλύτερο της λίστας Α *
  30 AMAX=A(1):AI=1 
  40 FOR I=1 TO 1000 
  50 IF AMAX<A(I) THEN AI=I:AMAX=A(I) 
  60 NEXT I 
  70 REM * Ψάχνω για το µικρότερο στοιχείο της λίστας Β *
  80 BMIN=B(1):BI=1 
  90 FOR J=1 TO 2000 
 100 IF BMIN>B(J) THEN BI=J:BMIN=B(J)
```

```
110 NEXT J
120 REM Ανταλλαγή ψηφίων πχ τα 123,6125 θα γίνουν 163 & 2125
130 A=AMAX
140 B=BMIN
160 DEK=FIX(B/10) - (FIX(B/100)*10)170 IF DEK<0 THEN GOSUB 270
180 XIL=FIX(A1000)-(FIX(A/10000)*10)
190 IF XIL<0 THEN GOSUB 280
200 A=A-XIL*1000+DEK*1000
210 B=B-DEK*10+XIL*10
220 IF AAP=1 THEN A = -A230 IF BAP=1 THEN B=-B
240 PRINT"Ο αριθμός Β είναι τώρα ο "; Β; " με δείκτη "; ΒΙ
250 PRINT"Ο αριθμός Α είναι τώρα ο ";Α;" με δείκτη ";ΑΙ
260 END
270 DEK=ABS(DEK): A=ABS(A): AAP=1: RETURN
280 XIL=ABS(XIL): B=ABS(B): BAP=1: RETURN
```
Προσοχή πρέπει να δοθεί στο γεγονός ότι μπορεί ένας ή και οι δύο αριθμοί να είναι αρνητικοί οπότε πρέπει να χρησιμοποιηθεί αφενός η ABS για να γίνουν θετικοί και αφετέρου πρέπει να ορίσομε ένα δείκτη ώστε να επαναφέρομε τις τιμές των δυο αριθμών μετά τους υπολογισμούς. (εδώ ΑΑΡ και ΒΑΡ).

# 4.7 Aoknon

Γράψτε μια υπορουτίνα που να υπολογίζει το δεκαδικό μέρος πηλίκου δυο ακεραίων αριθμών.

## Λύση:

10 CLS 20 INPUT"Εισάγετε έναν ακέραιο:"; I1 30 IF I1<>INT(I1) THEN PRINT" $\Lambda\acute{\alpha}\theta$ og!!":GOTO 20 40 INPUT"Εισάγετε και έναν άλλο ακέραιο:"; Ι2

```
50 IF I2<>INT(I2) THEN PRINT"\Lambda\acute{\alpha}\thetaog!!":GOTO 40
  60 R = 11 / 1270 R1 = FIX(R)80 R = R - R190 IF R < 0 THEN R = -R100 PRINT"Το δεκαδικό μέρος είναι το ";R
110 END
```
# 4.8 Άσκηση

Γράψτε ένα πρόγραμμα που να υπολογίζει τα αθροίσματα των 20 πρώτων όρων των εξής σειρών:

- i)  $1+\frac{1}{2}+\frac{1}{3}+...+\frac{1}{20}$
- ii)  $1 \frac{1}{2} + \frac{1}{3} \dots \frac{1}{20}$
- iii)  $1-\frac{1}{2*3}+\frac{1}{3*4}-\dots-\frac{1}{2*21}$
- iv)  $1 \frac{1}{2!} + \frac{1}{3!} \dots \frac{1}{20!}$

# Λύση:

10 CLS  $\alpha$ )  $20 P = 0:SUM = 0$ 30 FOR I=1 TO 20 STEP+1  $40 P=1/I$ 50 SUM=SUM+P 60 NEXT I 70 END

```
β) 10 CLS 
      20 P=0 30 SUM=0 
           40 FOR I=1 TO 20 STEP+1 
           50 P=1/I 
           60 IF I/2=I\2 THEN SUM=SUM-P ELSE SUM=SUM+P 
           70 NEXT I 
           80 END 
γ) 10 CLS 
          20 \text{ P}=0 30 SUM=0 
      40 FOR I=2 TO 20 STEP+1 
     50 P=1/(I*(I+1)) 60 IF I/2=I\2 THEN SUM=SUM-P 
      70 IF I/2<>I\2 THEN SUM=SUM+P 
      80 NEXT I 
          90 SUM=SUM+1 
        100 END 
δ) 10 CLS 
      20 P=1 
     30 SUM=0
      40 FOR I=1 TO 20 STEP+1 
      50 P=P*I 
      60 P=1/P 
      70 IF I/2=I\2 THEN SUM=SUM-P ELSE SUM=SUM+P 
      80 NEXT I 
      90 END
```
**Παρατήρηση**: σε όλα τα προβλήµατα καλό θα ήταν να προστεθεί η εξής γραµµή αµέσως πριν την εντολή END:

PRINT"Το άθροισμα της σειράς είναι =";SUM

# **4.9 Άσκηση**

Γράψτε ένα πρόγραµµα που να αντιγράφει αρχεία τυχαίας προσπέλασης χρησιµοποιώντας όποιο όνοµα θέλει ο χρήστης.

# **Λύση:**

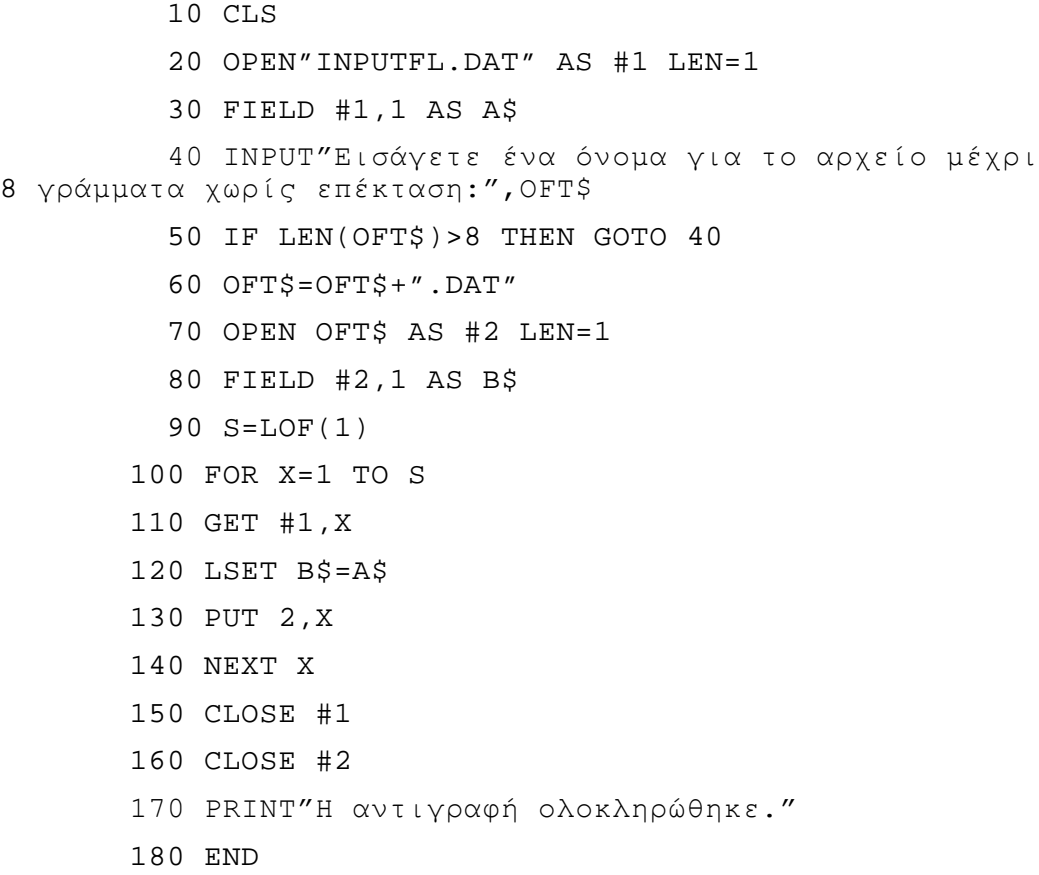

**Παρατήρηση:** Η συνάρτηση LEN(OFT\$) που χρησιµοποιήθηκε στην γραµµή 50 του παραπάνω προγράµµατος, επιστρέφει το µήκος (LENGTH) του αλφαριθµητικού OFT\$.∆εν θα πρέπει να συγχέεται π.χ. µε το LEN = 1 της γραµµής 20 όπου ανοίγουµε το αρχείο για επεξεργασία.

# **4.10 Άσκηση**

Γράψτε πρόγραµµα που να ενώνει δυο αρχεία τυχαίας προσπέλασης σε ένα νέο αρχείο.

# **Λύση:**

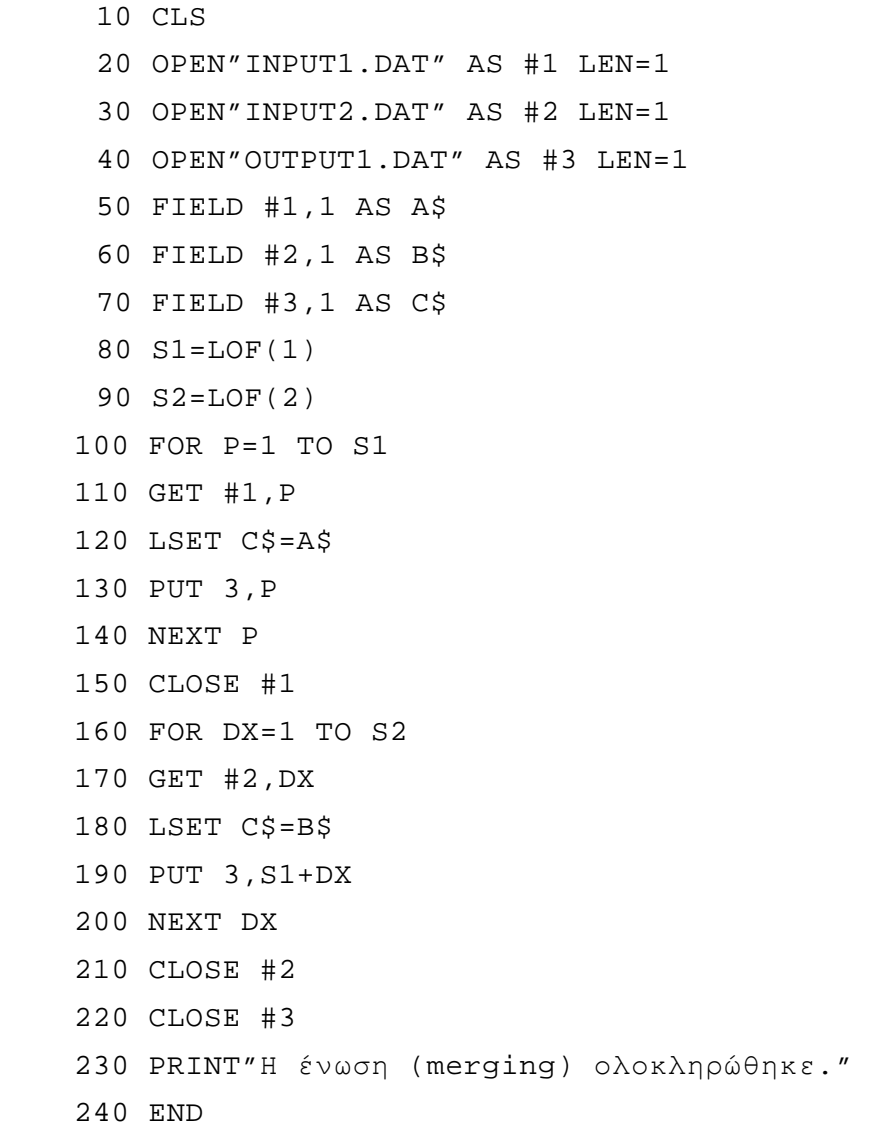

## **4.11 Άσκηση**

Να ανοιχτεί αρχείο τυχαίας προσπέλασης και να εκτυπωθούν τα περιεχόµενά του στον εκτυπωτή του συστήµατος.

## **Λύση:**

10 CLS 20 OPEN"INPUT1.DAT" AS #1 LEN=1 30 FIELD #1,1 AS A\$ 40 FOR DX=1 TO LOF(1) 50 GET #1,DX 60 LPRINT A\$; 70 NEXT DX 80 CLOSE #1 90 END

**Παρατήρηση:** η εντολή LPRINT λειτουργεί όπως ακριβώς και η PRINT αλλά αντί να εµφανίζονται τα αποτελέσµατα στην οθόνη του χρήστη , εκτυπώνονται.

## **4.12 Άσκηση**

Να εκτυπωθούν τα περιεχόµενα αρχείου σειριακής προσπέλασης στον εκτυπωτή του συστήµατος.

# **Λύση:**

10 CLS

 20 OPEN"INPUT1.DAT" FOR INPUT AS #1 30 IF EOF(1) THEN GOTO 60 40 INPUT #1,A\$ 50 LPRINT A\$:GOTO 30 60 CLOSE #1

70 END

Θυµίζοµε ότι η εντολή EOF ελέγχει αν τελείωσαν τα δεδοµένα του αρχείου.